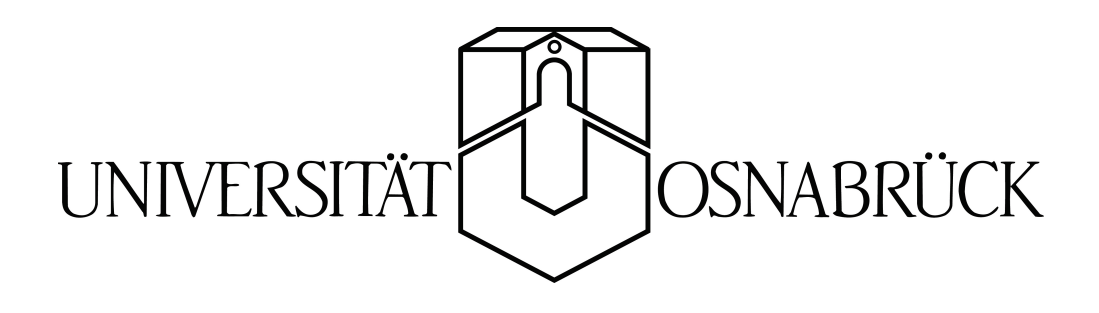

# Börsendaten per Digital Audio Broadcasting

Bachelorarbeit von Denis Janak Bose

Gutachter: Prof. Dr. Oliver Vornberger Prof. Dr.-Ing. Werner Brockmann

Fachbereich Mathematik/Informatik Universität Osnabrück

09.09.2006

## Danksagung

Ich möchte mich bei allen bedanken, die mich bei dieser Bachelorarbeit unterstüzt haben. Insbesondere bei:

- Herrn Prof. Dr. Oliver Vornberger für die Betreuung und besonders für die sehr interessante Aufgabenstellung.
- Patrick Fox für die gute Betreuung und das Korrekturlesen der Arbeit.
- Herrn Prof. Dr.-Ing. Werner Brockmann für die Tätigkeit als Zweitgutachter.
- $\bullet\,$  Ingrid Bose und Carola Bose für das Korrekturlesen der Arbeit.

1

## Inhaltsverzeichnis

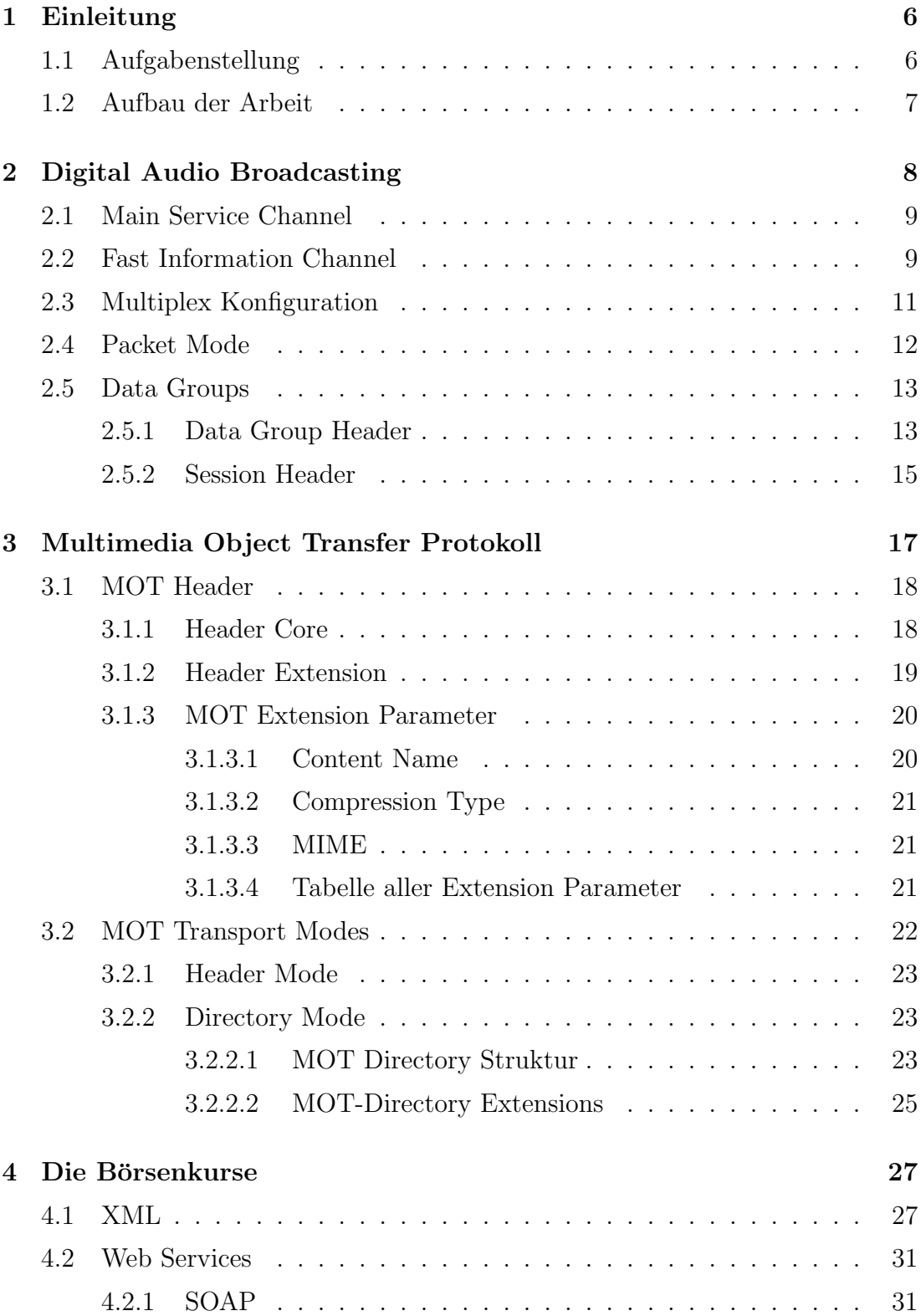

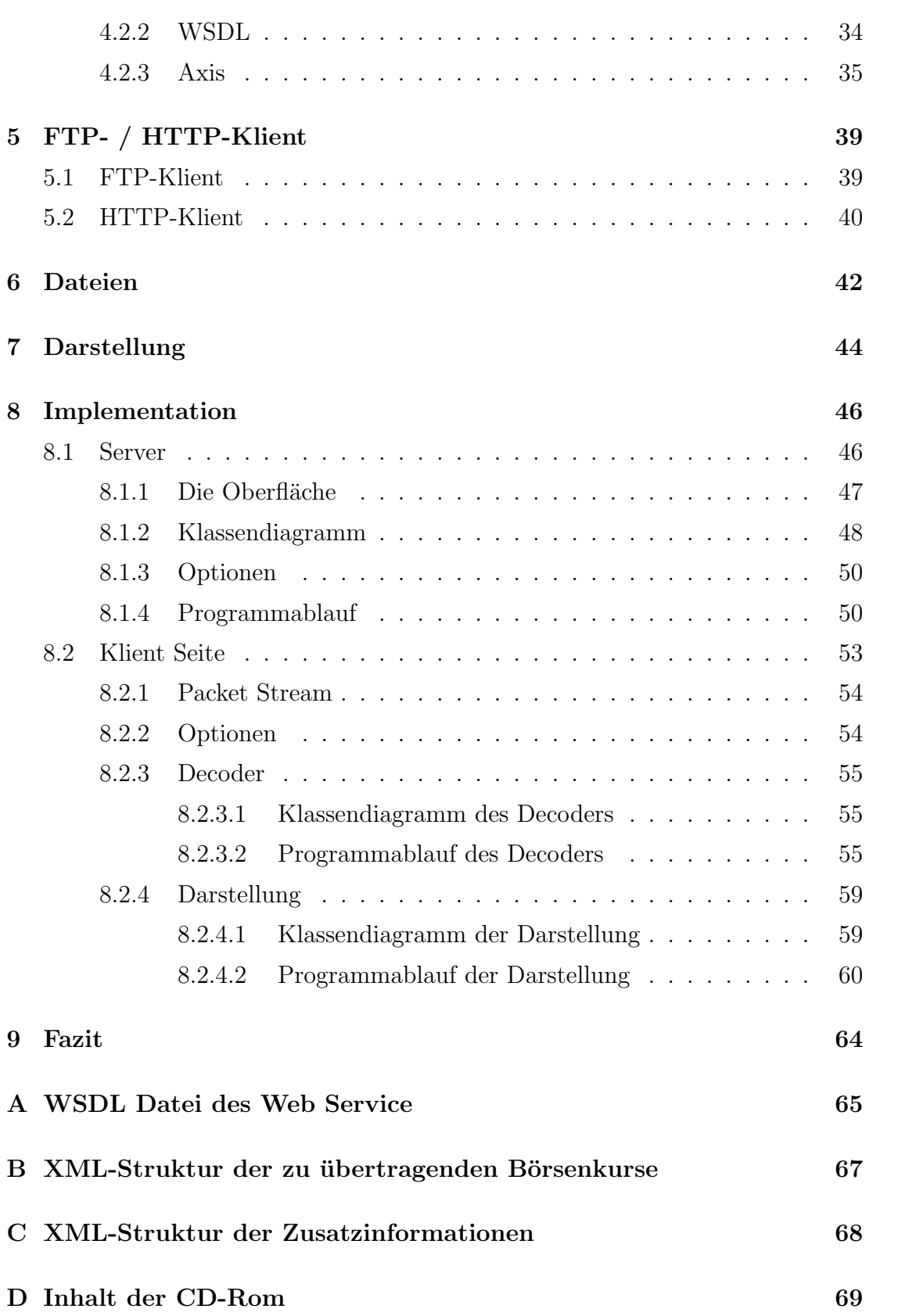

### [E Literaturverzeichnis](#page-70-0) 70

### $Erklärung$

# Abbildungsverzeichnis

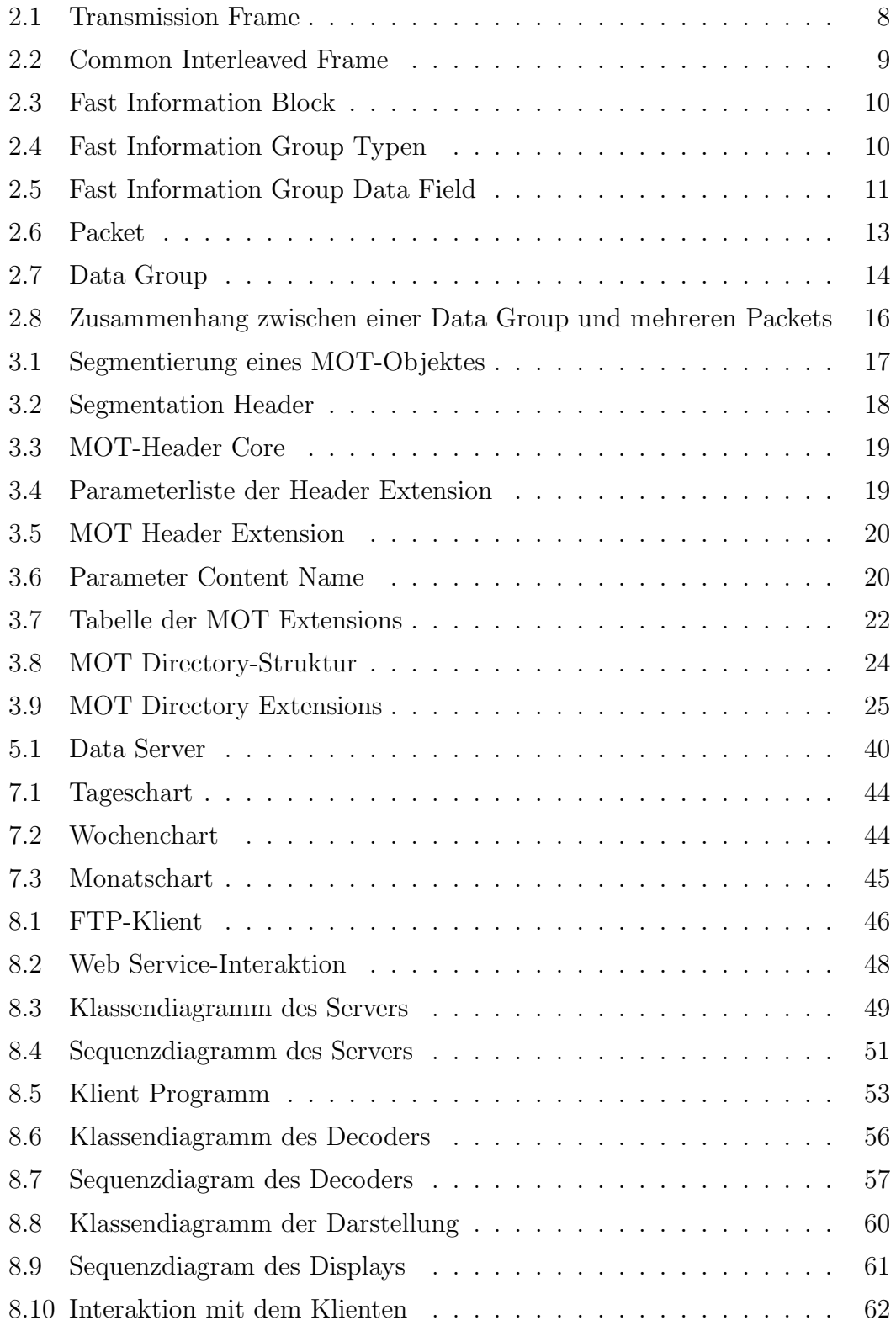

### <span id="page-6-0"></span>1 Einleitung

Seit schon bald 100 Jahren gibt es das Radio. In der Zwischenzeit gab es einige technische Verbesserungen, dazu gehören beispielsweise die Ubertragung des Analogsignals in Stereoqualität oder das Radio Data System (RDS), welches 1988 eingeführt wurde und ein erster digitaler Übertragungskanal ist. Mit Hilfe des RDS werden dem Radioempfäner digitale Daten übertragen, die zum Beispiel die Namen der Radiosender enthalten oder Informationen, die dem Empfänger ermöglichen, beim Wechesel eines Sendegebiets, ohne Unterbrechung auf den neuen Sendeplatz des zuvor gehörten Radiosenders automatisch umzuschalten.

Die neueste technische Weiterentwicklung ist die vollständige Digitalisierung des Radios. Derzeit gibt es weltweit zwei verschiedene Ansätze. In Europa und auch in Deutschland wird ein System verwendet, das Digital Audio Broadcasting (DAB) genannt wird. Neben dem digitalen Audiosignal, welches Radio in CD-Qualität ermöglicht, können fast beliebige Daten - es gibt Einschränkungen in der Größe und der Anzahl - uber das DAB-Signal transportiert werden. Dem Fachbereich ¨ Medieninformatik der Universität wurde von der DRN Digital Radio Nord GmbH, die das digitale Sendernetz in Norddeutschland betreibt, eine geringe Ubertra- ¨ gungsrate innerhalb des DAB-Signals zu Verfügung gestellt, um Daten zu übertragen. Diese Möglichkeit wird in dieser Bachelorarbeit genutzt.

### <span id="page-6-1"></span>1.1 Aufgabenstellung

Ziel dieser Arbeit ist die Implementation eines Protokolls, mit dem Dateien über DAB verschikt werden. Das sogennante Multimedia Object Transfer Protocol (MOT) legt fest, wie Dateien in das DAB-Signal eingebettet werden. Um das implementierte MOT-Protokoll zu testen, werden Börsendaten über das DAB-Signal verschickt. Dazu sind zwei Applikationen erforderlich.

Die Anwendung auf der Server Seite holt regelmäßig (ca. einmal in der Minute) Börsendaten von einem frei zugänglichem Web Service [\[Moka2006\]](#page-71-0) im Internet und lädt die Daten dann auf einen speziellen Server der DRN Digital Radio Nord GmbH. Von dort werden sie in das norddeutsche DAB-Signal eingebettet. Dieser technische Vorgang ist zwar Grundlage, jedoch nicht Gegenstand dieser Arbeit. In der anderen Anwendung wird ein Teil des DAB-Signals decodiert und die daraus gewonnenen Kurse grafisch dargestellt.

Der "Empfänger" - die Anwendung läuft nicht direkt an einem DAB-Receiver,<br>seu dem sekält die Deten von einem zuseitellen Web-Samen, hastalt aus dem se sondern erhält die Daten von einem speziellen Web Server - besteht aus dem so genannten MOT-Decoder, der einen MOT Stream decodiert, d. h. aus einzelnen DAB-Paketen wieder ganze Dateien zusammensetzt, die empfangenen Dateien interpretiert und die Dateien, die die Aktienkurse enthalten, grafisch darstellt.

Nachfolgend eine schematisierte Zusammenfassung :

- in regelmäßigen Abständen (1 min) sammelt ein Programm Börsenkurse mit Hilfe eines Web Service
- die gesammelten Daten werden umgehend auf einen FTP-Server der Digital Radio Nord GmbH geladen
- von diesem FTP-Server werden die Daten in das norddeutsche DAB-Signal eingebettet und übertragen (dieser Vorgang ist nicht Gegenstand dieser Arbeit)
- ein DAB-Receiver Terratec Box DR  $1$  empfängt das DAB-Signal und decodiert einen Teil dieses Signals. Die Daten werden uber einen Web-Server ¨ in das Internet als Packet Stream ubertragen (dieser Teil ist auch nicht ¨ Gegenstand dieser Arbeit)
- der Packet Stream, in dem die per DAB übertragenen Börsenkurse enthalten sind, wird decodiert
- $\bullet$  die Börsenkurse werden grafisch dargestellt

### <span id="page-7-0"></span>1.2 Aufbau der Arbeit

Im ersten Kapitel der Arbeit wird die technische Grundlage der Digital Audio Broadcasting Technik kurz darstellt. Im zweiten Kapitel wird dann das MOT-Protokoll genauer vorgestellt. Dieses Protokoll wurde im Rahmen dieser Arbeit in einfacher Version in Java implementiert. Im Kapitel "Börsenkurse" wird erläutert,<br>mehendig Bäreschungs stammen und vie die Kunse sowerkeitst wurden. Im für fan woher die Börsenkurse stammen und wie die Kurse verarbeitet werden. Im fünften Kapitel wird ein FTP- und ein HTTP-Klient vorgestellt, die von der Apache Software Foundation [\[Apac2006c\]](#page-70-1) bereit gestellt werden. Im sechsten Kapitel wird erklärt, wie die Kurse übertragen werden, also wie die Dateiverwaltung aussieht. Im Anschluss wird aufzeigt, wie die Koordinaten zur graphischen Darstellung der Börsenkurse berechnet werden. Im letzten Kapitel wird die Implementation der entwickelten Applikationen dargelegt und erläutert.

### <span id="page-8-0"></span>2 Digital Audio Broadcasting

In diesem Kapitel wird eine kurze Einfuhrung in das DAB-System gegeben. Dabei ¨ wird vor allem erklärt, wie die Bitstruktur des DAB-Systems aussieht. Es ist nicht beabsichtigt, das DAB-System detailliert aus technischer Sicht darzustellen. Vielmehr wird versucht, einen Uberblick zu vermitteln, wie ein DAB-Decoder die ¨ empfangenen Signale interpretieren und decodieren muss.

Das DAB-Signal ist in Transmission Frames aufgeteilt, in denen die Daten enthalten sind. Die Transmission Frames sind in drei Teile aufgeteilt, die jeweils eine andere Aufgabe haben. Der DAB-Receiver empfängt die Transmission Frames in regelmässigen Abständen und extrahiert die darin übertragenen Daten.

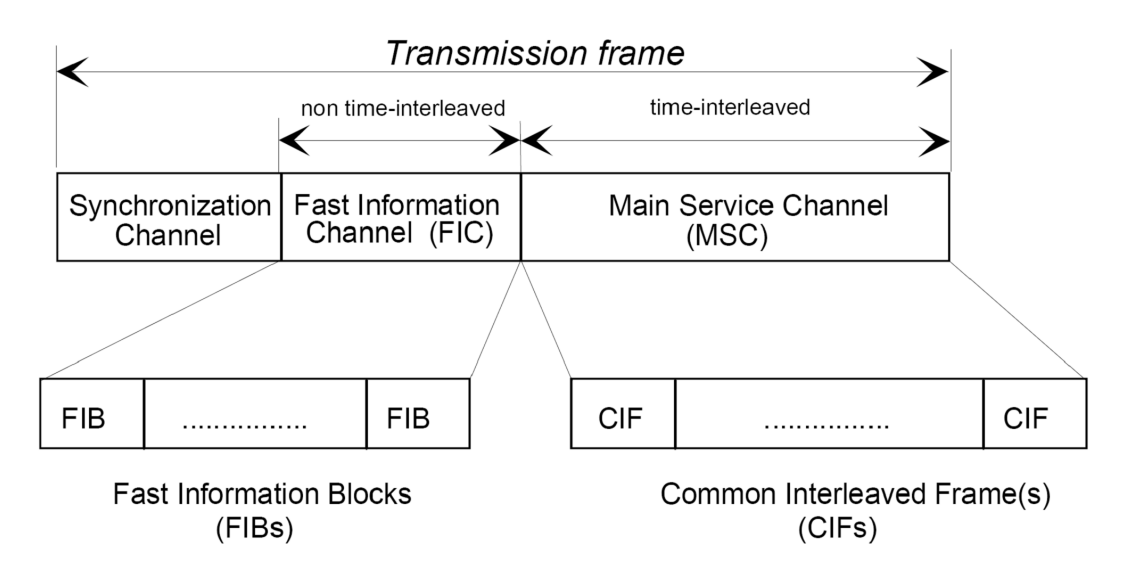

<span id="page-8-1"></span>Abbildung 2.1: Transmission Frame

Abbildung [2.1](#page-8-1) stellt einen *Transmission Frame* unabhängig vom *Transmission* Mode dar. Ein DAB-Receiver empfängt so einen Transmission Frame bis zu 42 mal in der Sekunde. DAB stellt vier verschiedene Transmission Modes zur Verfügung, die jeweils die besonderen Gegebenheiten bei der Ubertragung berücksichtigen (Antenne, Satellit etc.), auf die hier aber nicht weiter eingegangen wird. Der grundsätzliche Aufbau ist immer identisch. Ein *Transmission Frame* besteht aus einem Synchronisation Channel, einem Fast Information Channel (FIC) und einem Main Service Channel (MSC). Der Synchronisation Channel dient der Synchronisation des Receivers mit dem DAB-Signal. Der FIC besteht aus mehreren Fast Information Blocks (FIB), deren Anzahl vom verwendeten Transmission  $Mode$  abhängt. Im FIC können normale Daten übertragen werden, seine eigentliche Aufgabe ist jedoch die Übertragung der *Multiplex Konfiguration*. Mit Hilfe der Multiplex Konfiguration stellt sich der DAB-Receiver auf das DAB-Signal und ein decodiert den MSC. Der MSC wiederum besteht aus mehreren Common Interleaved Frames (CIF) und enthält die eigentlichen Audio- und Multimediadaten, welche in mehrere Sub-Channels aufgeteilt sind.

### <span id="page-9-0"></span>2.1 Main Service Channel

Der MSC besteht, wie oben erwähnt, je nach Übertragungsmode aus einem oder maximal vier CIFs. Ein CIF besteht aus 864 Cappacity Units (CU). Eine CU ist die kleinste adressierbare Einheit im DAB-Signal. Eine CU besteht wiederum aus 64 Bits. In Abbildung [2.2](#page-9-2) ist der Aufbau eines CIFs dargestellt. Eine ganze Zahl zusammenhängender CUs bildet einen Sub-Channel, das heißt, zwei Sub-Channels können sich nicht eine CU teilen und die CUs eines Sub-Channels müssen nebeneinander liegen. Es werden mehrere Radiosender in einem Gebiet (zum Beispiel Norddeutschland, Bayern etc.) über einen Kanal übertragen, jeder in einem eigenen Sub-Channel innerhalb des MSC. In einem Sub-Channel können daneben auch multimediale Inhalte übertragen werden. Alle Sub-Channel zusammen werden Ensemble genannt.

Um Daten im DAB-Signal zu übertragen, sind zwei verschiedene Übertragungsmodi innerhalb der Sub-Channel definiert worden. Zum einen der Stream Mode, der für Dienste verwendet wird, die ein gleichmäßiges Datenaufkommen haben und einen ganzen Sub-Channel belegen. Dies kann zum Beispiel ein Radiokanal sein, der zu jeder Zeit eine gleiche feste Bitrate hat. Zum anderen gibt es den Packet Mode, der verwendet wird, um mehrere Dienste in einem Sub-Channel zu übertragen. Auf diesem Packet Mode setzt das MOT-Protokoll auf, welches im Rahmen der vorliegenden Arbeit implementiert wurde.

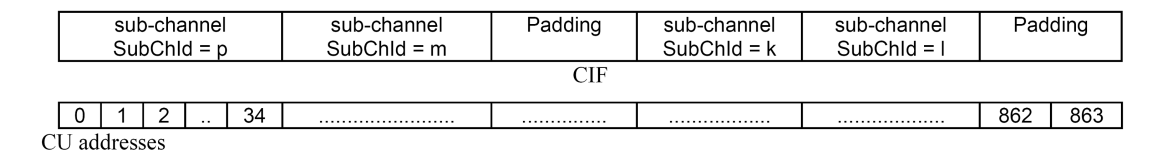

<span id="page-9-2"></span>Abbildung 2.2: Common Interleaved Frame

### <span id="page-9-1"></span>2.2 Fast Information Channel

Der FIC ermöglicht dem DAB-Receiver einen schnellen Zugriff auf das DAB-Signal. Insbesondere wird in dem FIC die Multiplex Konfiguration übermittelt, also die Konfiguration des MSC. Im FIC steht, welche Capacity Units ein Sub-Channel belegt, und welche Art von Daten er enthält (Packet oder Stream, Audio oder Dateien). Daneben k¨onnen aber auch in geringem Umfang normale Daten im FIC übertragen werden. Darüber hinaus werden im FIC Labels zur Darstellung

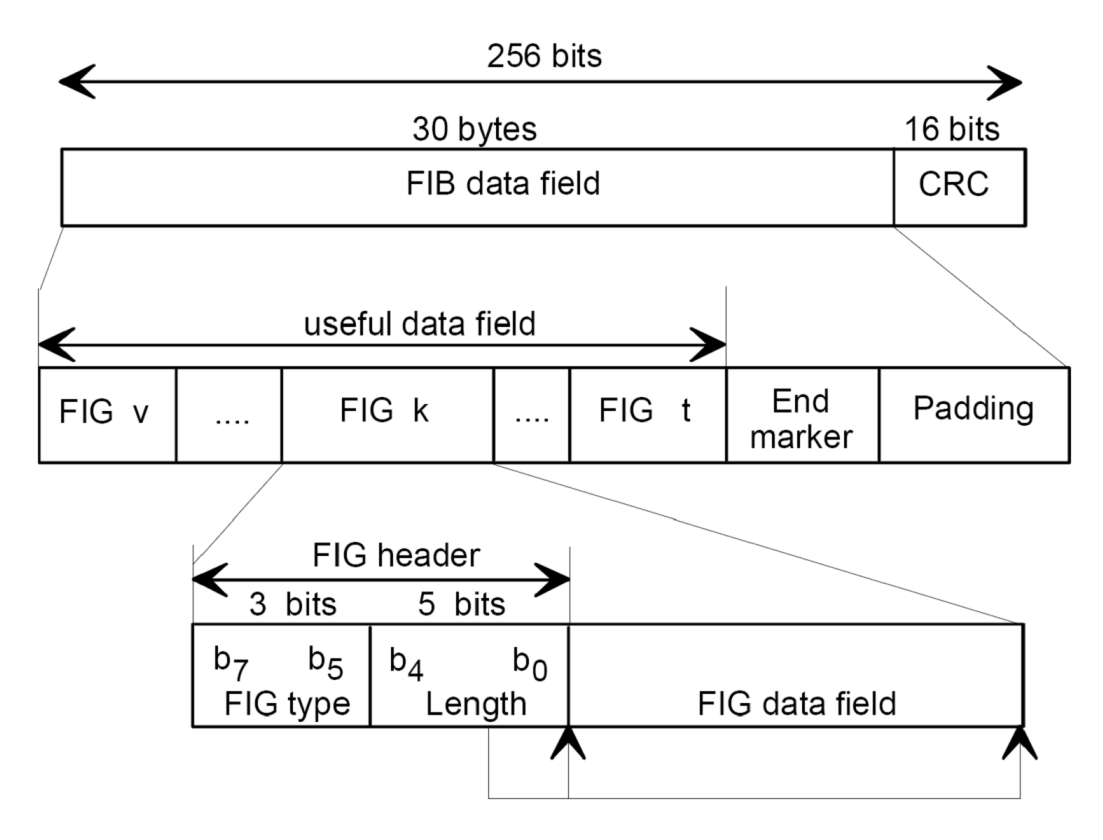

auf dem Display, der Traffic Channel sowie Emergency Warning System (EMS) Nachrichten übertragen.

<span id="page-10-0"></span>Abbildung 2.3: Fast Information Block

| FIG type<br>number | FIG type | <b>FIG application</b>          |
|--------------------|----------|---------------------------------|
|                    | 000      | MCI and part of the SI          |
|                    | 001      | Labels, etc. (part of the SI)   |
| 2                  | 010      | Labels, etc. (part of the SI)   |
| 3                  | 011      | Reserved                        |
|                    | 100      | Reserved                        |
| 5                  | 101      | <b>FIC Data Channel (FIDC)</b>  |
| 6                  | 110      | Conditional Access (CA)         |
|                    | 111      | Reserved (except for Length 31) |

<span id="page-10-1"></span>Abbildung 2.4: Fast Information Group Typen

Der FIC besteht je nach Übertragungsmodus aus mehreren Fast Information Blocks (FIB). Abbildung [2.3](#page-10-0) stellt einen FIB dar. Ein FIB ist 256 Bits (32 Bytes) groß, von denen die zwei letzten Bytes für den Cyclic Redundancy Check  $(CRC)$  verwendet werden, mit dem überprüft werden kann, ob Daten fehlerhaft ubertragen worden sind. Die restlichen Bytes werden in mehrere Fast Information Groups (FIG) aufgeteilt. Die ersten drei Bits einer FIG geben den FIG-Typ an, die folgenden fünf Bits geben die Länge der FIG in Bytes an. Diese Längenangabe bestimmt, wieviele der folgenden Bytes zu dieser FIG gehören. In Abbildung [2.4](#page-10-1) ist eine Tabelle zu sehen, die alle FIG-Typen auflistet. Unterschiedliche FIG-Typen werden verwendet, um verschiedene Informationen (Multiplex Konfigura $tion, \text{ \textit{Labels} etc.}$  zu übertragen.

### <span id="page-11-0"></span>2.3 Multiplex Konfiguration

In Abbildung [2.5](#page-11-1) ist das Data Field eines FIG-Typ 0 dargestellt. In FIGs Typ 0 wird die Multiplex Konfiguration ubermittelt. Exemplarisch wird hier anhand ¨ dieser FIG erklärt, wie der weitere Aufbau einer FIG aussieht. Andere Typen haben jeweils einen anderen Aufbau.

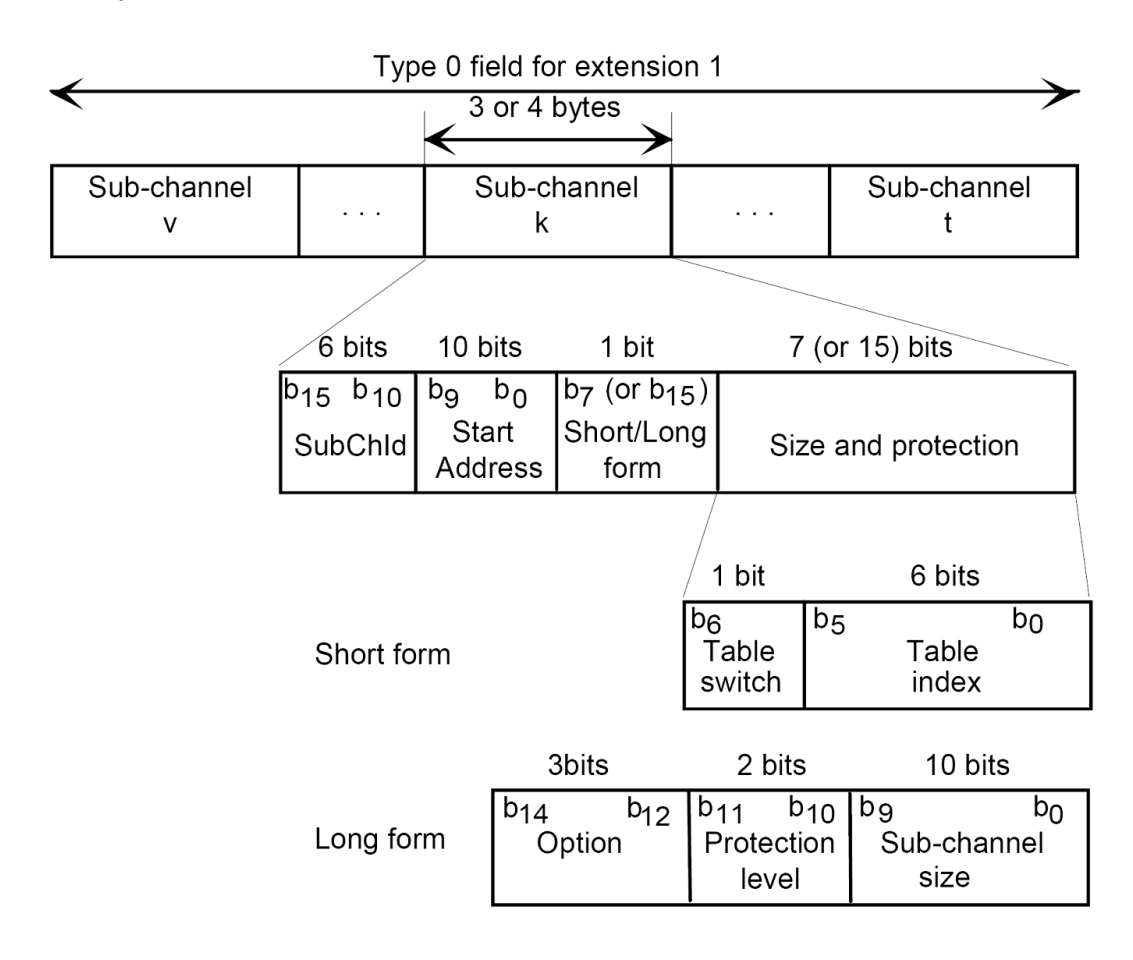

<span id="page-11-1"></span>Abbildung 2.5: Fast Information Group Data Field

Das Data Field dieser FIG enthält mehrere Sub-Channel-Einträge. Jeder Eintrag hat eine von zwei möglichen Formen, eine Short form oder eine Long form, so dass die Sub-Channel Einträge auseinander gehalten werden können. Die ersten sechs Bits eines Eintrages geben die Sub-Channel ID an. Die folgenden zehn Bits geben die Startadresse des Sub-Channels an, also die Adresse der Capacity Unit (CU). Das nächste Bit bestimmt, ob nachfolgend die Short oder die Long Form zur Beschreibung angegeben wird. Bei der Short Form folgen zusätzlich sechs weitere Bits, die einen Tabellenindex darstellen. In einer Tabelle der DAB-Spezifikation [\[Etsi2006\]](#page-70-2) stehen alle weiteren Daten. Ist die Long Form angegeben, stellen die drei folgenden Bits einen Eintrag dar, anhand derer das Fehlerkorrekturverfahren bestimmt wird. Die folgenden zwei Bits geben den Protektion Level an. Die letzten zehn Bits geben schließlich an, wie viele CUs der Sub-Channel belegt.

Die bisher vorgestellten Informationen sind notwendig, um den gesammten DAB-Stream zu decodieren. Das im Rahmen dieser Arbeit entwickelte Programm decodiert aber nur die Daten eines Sub-Channels. Die in den folgenden Abschnitten vorgestellten DAB-Konzepte wurden, im Gegensatz zu den bis hier vorgestellten Konzepten, implementiert.

### <span id="page-12-0"></span>2.4 Packet Mode

Innerhalb eines Sub-Channels können die Daten im Packet oder im Stream Mode ubertragen werden. Wie oben bereits erwähnt, wird der Stream Mode hauptsächlich zur Übertragung der eigentlichen Radiodaten verwendet. Die Daten eines Radiokanals belegen dann einen ganzen Sub-Channel. Die Radio-Audiodaten sind im MPEG Audio Layer II-Format kodiert. Ein im DAB-System verwendeter MPEG Audio Layer II Frame enthält zusätzlich die Möglichkeit, andere Daten zu übertragen. Zum Beispiel kann der Packet Mode, der im folgenden Abschnitt genauer erläutert wird, auch in einem oder mehreren MPEG Audio Layer II Frames eingebettet werden. So können Daten, die in Zusammenhang mit dem Radiokanal stehen, im gleichen Sub-Channel übertragen werden, zum Beispiel eine Auflistung der gespielten Musikstücke.

In dieser Arbeit wird nicht weiter auf den Stream Mode eingegangen, da die Börsendaten im Packet Mode übertragen werden. Im Packet Mode liegen meherere Packets aneinandergereiht in einem Sub-Channel. Packets haben eine von vier Standard Größen: 96, 72, 48 oder 24 Bytes. Anhand einer Adresse im Packet Header können Packets unterschiedlichen Diensten zugeordnet werden. Abbildung [2.6](#page-13-2) zeigt ein Packet.

Der drei Byte große Packet Header enthält folgende Informationen:

- Packet length: Hier wird die Länge des Packet angegeben.
- Continuity index: Dieser 2 Bit modulo 4 Zähler wird für jedes Packet mit gleicher Adresse, das hintereinander empfangen wird, um eins erhöht.

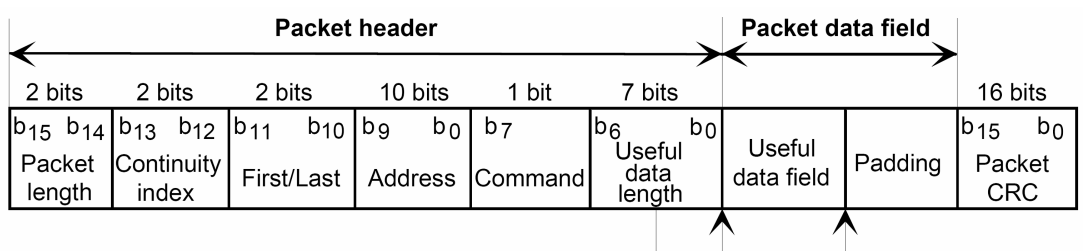

<span id="page-13-2"></span>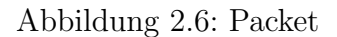

- First/Last: Hier wird angegeben, ob das Packet an erster oder letzter Stelle, mittendrin ist oder ob es das einzige Packet ist.
- Address: Packets gleicher Adresse werden dem gleichen Dienst in einem Sub-Channel zugeordnet. So können bis zu 1023 verschiedene Dienste in einem Sub-Channel transportiert werden. Packets mit der Adresse 0 sind Stopf-Packets und werden nicht für Dienste verwendet.
- Command: Dieses Bit gibt an, ob das Packet normale Daten enthält oder ob spezielle Anweisungen enthalten sind.
- Useful data length: Hier wird die nutzbare Datenlänge in Bytes (0-91) angegeben.

Das Packet data field enthält die eigentlichen Daten. Falls die gesamte Packet-Länge nicht ausgenutzt wird, müssen Stopf-Bytes verwendet werden. Packets sind in dem Packet Stream die kleinsten zusammenhängenden Einheiten. Diese sind Ausgangspunkt und werden zu größeren Einheiten zusammengesetzt bis eine Datei vollständig ist.

### <span id="page-13-0"></span>2.5 Data Groups

Packets werden zu Data Groups zusammengesetzt, die die nächst größere Einheit bilden. In Abbildung [2.7](#page-14-0) ist der Aufbau einer Data Group zu sehen.

### <span id="page-13-1"></span>2.5.1 Data Group Header

Folgende Informationen sind im Data Group Header enthalten.

- Extension flag: Hier wird angegeben, ob es das *Extension Field* gibt.
- CRC flag: Hier wird angegeben, ob der CRC-Wert gesetzt ist.

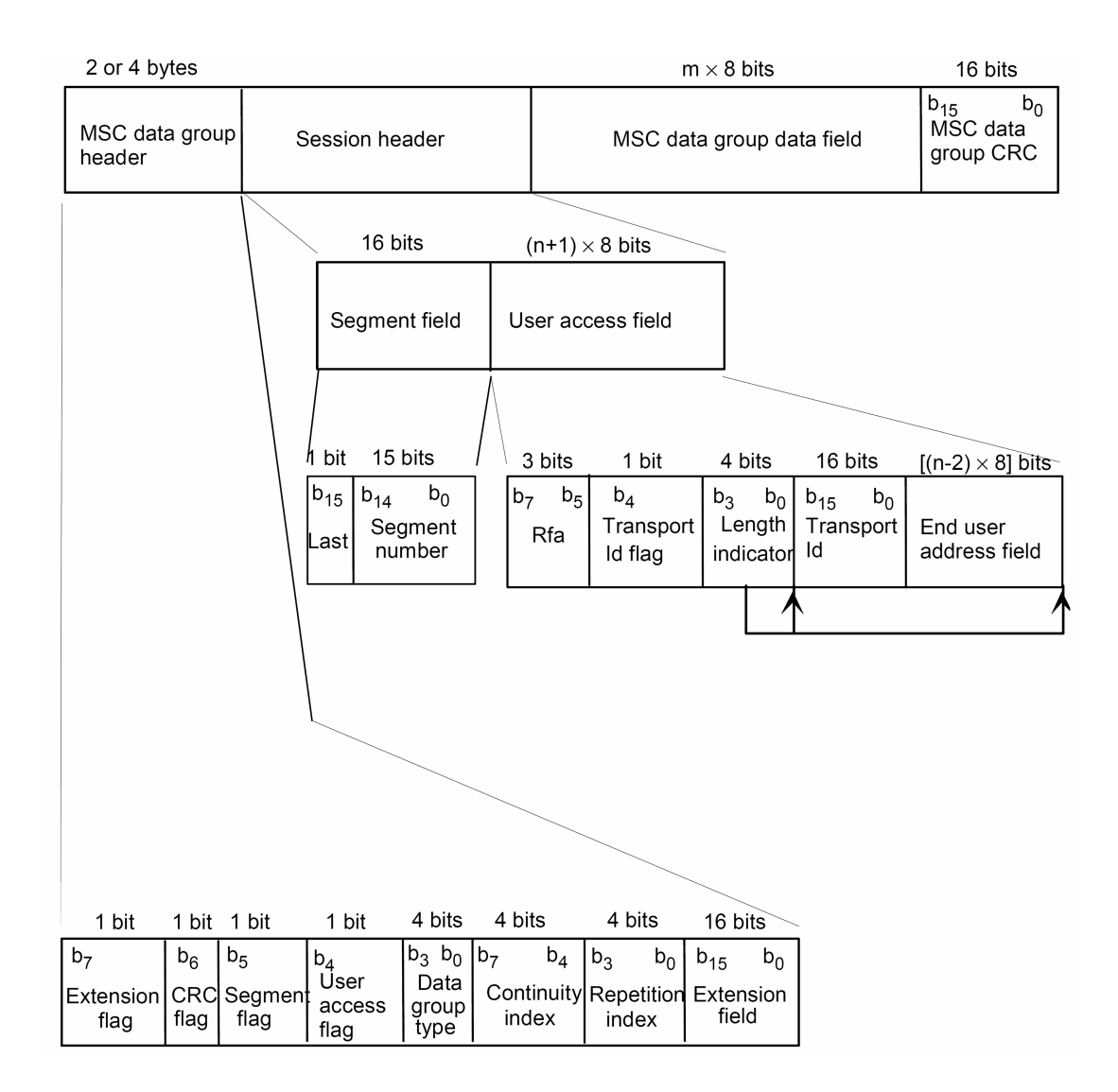

<span id="page-14-0"></span>Abbildung 2.7: Data Group

- Segment flag: Hier wird angegeben, ob es das Segment Field gibt.
- User access flag: Hier wird angegeben, ob es das User Access Field gibt.
- Data group type: Hier wird angeben, um was für einen  $Data Group-Type$ es sich handelt. Je nach übertragenen Daten, wird eine andere  $Data Group$ verwendet (Header, Directory, Body etc.).
- Continuity index: Dieser vier Bit große Wert wird immer dann erhöht, wenn die zuletzt empfangene Data Group gleichen Typs einen anderen Inhalt hat.
- Repetition index: Dieser Wert gibt an, wie oft einer Data Group Typ

x noch weitere Data Groups Typ x mit dem gleichen Inhalt folgen. Dazwischen können Data Groups anderen Typs übertragen werden. Der Wert 1111 zeigt an, dass die Wiederhohlungen nicht festgelegt sind.

• Extension field: Dieses Feld soll für *Conditional Access*  $(CA)$  verwendet werden. Bei anderen *Data Groups* kann dieses Feld für zukünftige Anderungen in der DAB-Spezifikation benutzt werden.

#### <span id="page-15-0"></span>2.5.2 Session Header

Der Session Header einer Data Group setzt sich sich aus dem Segment Field und dem End User Address Field zusammen, die beide optional sind.

- Last: Her steht, ob dieses Segment das letzte ist oder ob noch Segmente folgen.
- Segment number: Hier wird vermerkt, das wievielte Segment dieses ist  $(wird später für MOT benötigt).$
- User access field:
	- $-$  Rfa (Reserved for future addition): Diese drei Bits sind für zukünftige Anderungen reserviert.
	- $-$  Transport Id flag: Hier wird angegeben, ob eine Transport Id gesetzt ist.
	- Length indicator: Diese vier Bits geben die Länge der Transport Id und des End User Address Fields an.
	- Transport Id (Identifier): Dieses Feld stellt eine Transport Id dar, die ein Objekt eindeutig identifiziert.
	- End user address field: Diese Bits sind die Adresse des End-Benutzers.

Dem Session Header folgt dann das eigentliche Datenfeld, welches die Nutzdaten enthält und ein eventueller CRC-Wert.

Mehrere zusammenhängende, hintereinander ankommende Packets mit gleicher Adresse ergeben eine Data Group. Data Groups sind über den Packets angeordnet und sind vor allem größer als Packets. Abbildung [2.8](#page-16-0) stellt den Zusammenhang zwischen mehreren Packets und einer Data Group dar. Um Packets zu einer Data Group zusammenzusetzen, werden einfach die nutzbaren Datenbytes der Packets in exakt der Reihenfolge zusammengesetzt, in der sie empfangen werden. Das erste empfangene Packet enthält den Data Group Header.

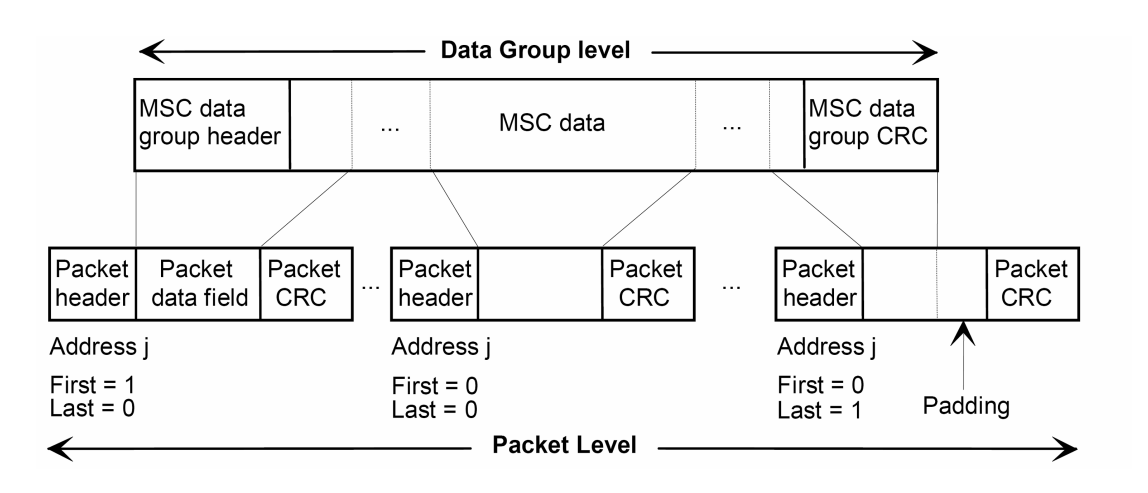

<span id="page-16-0"></span>Abbildung 2.8: Zusammenhang zwischen einer Data Group und mehreren Packets

Das MOT-Protokoll, welches als Teil dieser Arbeit implementiert wurde, setzt auf das Konzept der Packets und Data Groups auf. Im folgenden Kapitel wird das MOT-Protokoll vorgestellt. Dateien, die mit Hilfe des MOT-Protokolls uber ¨ DAB verbreitet werden, müssen quasi zestückelt werden, da sie nicht als ganzes übertragen werden können. Zerstückelt werden die Dateien in Segmente, die jeweils in eine Data Group passen.

### <span id="page-17-0"></span>3 Multimedia Object Transfer Protokoll

Das Multimedia Object Transfer (MOT) Protokoll ist ein speziell für DAB entwickeltes Protokoll, mit dem Dateien ubertragen werden. Dabei werden zwei ver- ¨ schiedene Übertragungsarten unterstützt: zum einen der Header Mode, bei dem nur ein gültiges Objekt zu einem Zeitpunkt übertragen werden kann und zum anderen der Directory Mode, bei dem viele Objekte simultan übertragen werden können. MOT berücksichtigt dabei die besonderen Bedingungen eines Radiosystems, wie beispielsweise die unidirektionale Ubertragung. Dabei entsteht im ¨ Vergleich zu Datenprotokollen, die im Internet eingesetzt werden, ein deutlich größerer Overhead. Das MOT-Protokoll kann sowohl im Packet Mode betrieben werden als auch als *Programm Associated Data* (PAD) übertragen werden. Mit PAD werden Daten bezeichnet, die in enger Beziehung zum Radioprogramm stehen (zum Beispiel eine Auflistung der gespielten Musikstücke). Solche Daten können in den *MPEG Audio Layer II Frame* des betreffenden Radiokanals eingebettet werden und werden im gleichen Sub-Channel übertragen. Im Folgenden wird nun beschrieben, wie MOT im Packet Mode verwendet wird.

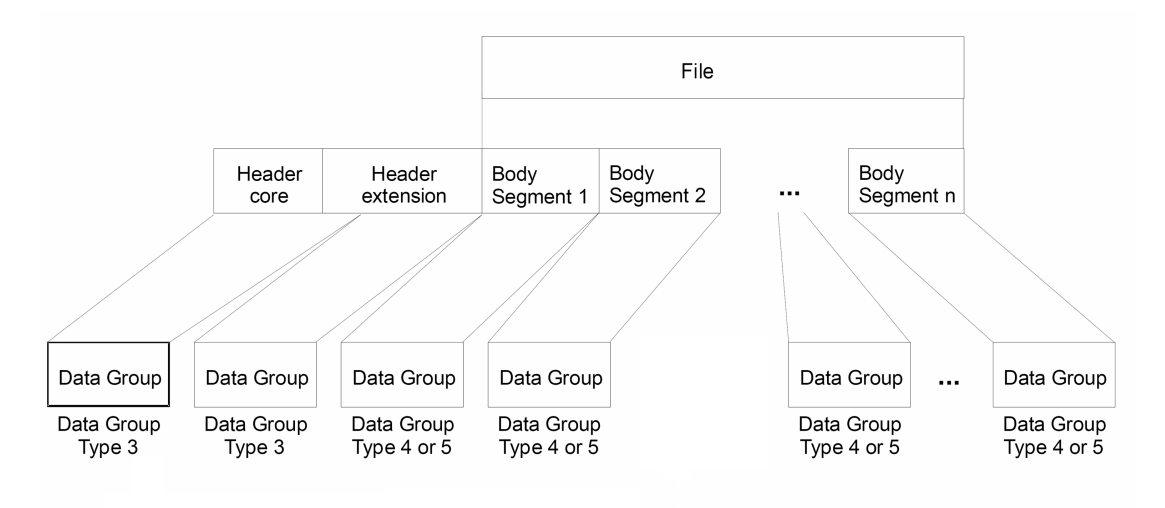

<span id="page-17-1"></span>Abbildung 3.1: Segmentierung eines MOT-Objektes

In Abbildung [3.1](#page-17-1) ist zu sehen, wie ein MOT-Objekt aufgeteilt wird und je nach Inhalt des Segments unterschiedlichen Data Groups zugeordnet wird. Im Wesentlichen gibt es drei verschiedene MOT-Teile, die in Data Groups verpackt werden müssen: der MOT Body (Datei), der MOT Header und das MOT Directory. Die unterschiedlichen Arten von Daten werden in verschiedene Data Group-Typen (ist im Data Group Header angegeben) verpackt, so dass das Decoder-Programm anhand des Data Group-Typs erkennt, welche Art von Daten in der Data Group transportiert werden. Die Data Groups werden, wie im vorherigen Kapitel beschrieben, in Packets übertragen.

Jedes Segment bekommt einen Segmentation Header, wie er beispielsweise in Abbildung [3.2](#page-18-2) zu sehen ist.

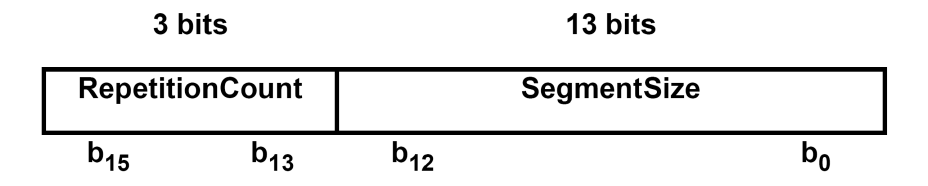

<span id="page-18-2"></span>Abbildung 3.2: Segmentation Header

- Repetition Count: Diese drei Bits geben an, wie oft dieses Segment noch übertragen wird (im Header Mode). Im Directory Mode geben diese Bits an, wie oft das dazugehörige Objekt als ganzes von jetzt an übertragen wird. Die Bits 111 bedeuten, dass die Anzahl weiterer Ubertragungen nicht ¨ festgelegt ist.
- SegmentSize: Diese Bits geben an, wie groß dieses Segment ist.

Wie oben schon erwähnt, werden Segmente je nach Inhalt in unterschiedlichen Data Groups transportiert. Teile des MOT Bodys (Datei) kommen in Data Groups-Typ 4. Wenn Conditional Access (CA), ein Verfaheren, mit dem Daten, die über DAB übertragen werden, verschlüsselt werden und so beispielsweise nur gegegen Bezahlung genutzt werden können, verwendet wird, werden Data Groups Typ 5 verwendet. Für unkomprimierte MOT *Directorys* werden Data Groups Typ 6 benutzt und für ein komprimiertes MOT Directory werden Data Groups Typ 7 verwendet. Für den MOT Header werden Data Groups Typ 3 verwendet.

### <span id="page-18-0"></span>3.1 MOT Header

Der MOT Header besteht aus zwei Teilen, dem Header Core, der immer den gleichen Aufbau hat und aus vier Parametern besteht, und aus einer Header Extension, die variabel aus beliebig vielen Parametern bestehen kann. Dabei sind einige Parameter, wie beispielsweise der Name des MOT-Objektes zwingend erforderlich, andere Parameter hingegen nicht.

#### <span id="page-18-1"></span>3.1.1 Header Core

In Abbildung [3.3](#page-19-1) ist der Aufbau des MOT Header Cores zu sehen. Folgende Felder beschreiben den Header Core:

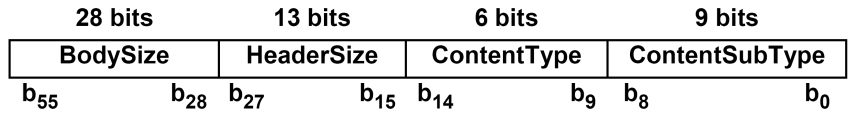

<span id="page-19-1"></span>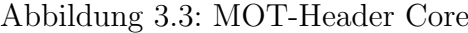

- BodySize: Hier wird die gesamte Größe der Datei angegeben. Laut MOT-Spezifikation sollen übertragene Dateien, deren tatsächliche Größe von der hier angegebenen Größe abweicht, verworfen werden.
- HeaderSize: Hier wird angegeben, wie groß der gesamte Header ist, dies ist für die Decodierung der Parameter wichtig.
- ContentType: Hier wird angegeben, um welche Daten es sich bei diesem MOT-Objekt handelt.
- ContentSubType: Hier kann der Inhalt des MOT-Objektes spezifiziert werden.

#### <span id="page-19-0"></span>3.1.2 Header Extension

Die Header Extension ist einfach eine Parameterliste, die hinter dem Header Core angehängt ist.

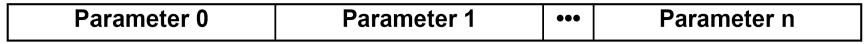

<span id="page-19-2"></span>Abbildung 3.4: Parameterliste der Header Extension

Die einzelnen Parameter der Parameterliste können unterschiedlich aufgebaut sein. Die ersten beiden Bits eines Parameters legen fest, wie das weitere Format dieses Parametes ist. Vier verschiedene Formate fur die Parameterangabe sind ¨ festgelegt. In Abbildung [3.5](#page-20-2) sind die Formate dargestellt.

Ein Parameter besteht aus folgenden Teilen:

PLI (Parameter Length Indicator): Hier wird festgelegt, welches Format für diesen Parameter genutzt wird.

ParamId (Parameter Identifier): Dieser Wert gibt an, um welchen Parameter es sich handelt.

Ext (ExtensionFlag): Diese Bits legen die Länge des Data Field Length Indicators fest, 7 oder 15 Bits.

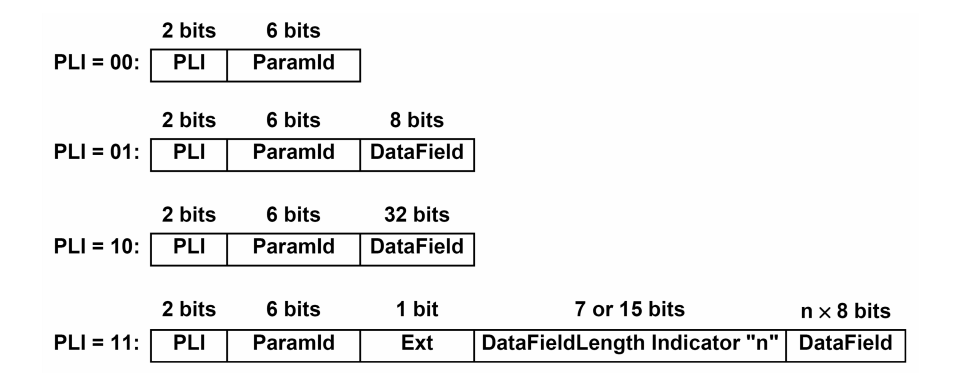

<span id="page-20-2"></span>Abbildung 3.5: MOT Header Extension

DataFieldLength Indicator: Diese 7 oder 15 Bits legen fest, wie lang das Data Field ist. In der Abbildung [3.5](#page-20-2) wird dieser Wert mit n bezeichet.

DataField: Hier werden die Daten des Parameters angegeben.

#### <span id="page-20-0"></span>3.1.3 MOT Extension Parameter

In diesem Abschnittt wird die Kodierung einiger wichtiger Parameter genauer darstellt. Alle übrigen Parameter sind in Tabelle [3.7](#page-22-1) aufgeführt und im Originaldokument [\[Etsi2006a\]](#page-70-3) vorzufinden.

<span id="page-20-1"></span>3.1.3.1 Content Name Der Parameter Content Name identifiziert ein MOT-Objekt eindeutig. Dieser Parameter verwendet das Parameterformat, das fur den ¨ Wert  $PLI = 11$  definiert ist. In Abbildung [3.6](#page-20-3) ist das *Data Field* dieses Parameters zu sehen.

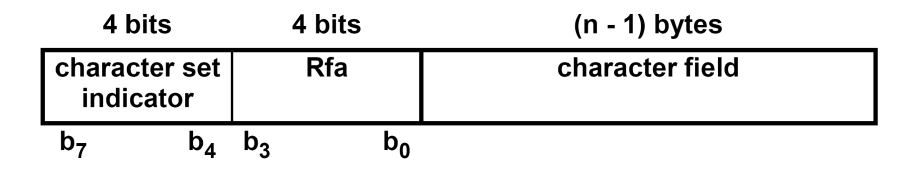

<span id="page-20-3"></span>Abbildung 3.6: Parameter Content Name

Der Parameter Content Name enthält die Angabe der benutzen Codierung für den Namen, die in den ersten vier Bits angeben ist (character set indicator ). Es wird in der DAB Spezifikation empfohlen, das Character Set ISO Latin1 zu verwenden, dies ist auch das Character Set, das Java bei der Kodierung von  $Charactern$  verwendet. Es folgen vier Bits, die für spätere Anderungen reserviert sind. Den Abschluss bildet der Dateiname. Um den Namen zu decodieren, müssen

die empfangenen Bits einfach byteweise nach Character gecastet werden. Die Länge ist dabei die angegebene Länge des Data Fiedls Length Indicators - 1. Der Name muss als einziger Parameter immer angegeben werden.

<span id="page-21-0"></span>3.1.3.2 Compression Type Dieser Parameter zeigt an, ob das MOT-Objekt komprimiert übertragen wird. Es wird das Parameterformat verwendet, das für den Wert  $PLI = 01$  definiert ist. Das *Data Field* enthält ein Byte, welches den Kompressionsalgorithmus anhand einer Tabelle identifiziert [\[Etsi2006b\]](#page-70-4). Zur Zeit wird nur der gzip-Algorithmus unterstützt. Die acht Bits, die zur Verfügung stehen, um den verwendeten Kompressionsalgorithmen anzuzeigen, lassen aber zuküftig noch viele andere Kompressionsalgorithmen zu. Dieser Parameter ist Pflicht, wenn das MOT-Objekt komprimiert wurde. Textbasierte Dateien werden in der Regel alle komprimiert übertragen.

<span id="page-21-1"></span>**3.1.3.3** MIME Mit dem MIME-Parameter (*Multi purpose Internet-Mail Ex*tension, welches aus dem HTTP-protokoll bekannt ist) wird dem Decoder mitgeteilt, welche Daten in dem MOT-Objekt enhalten sind. Mit Hilfe dieser Information kann der Decoder die empfangenen Daten korrekt darstellen, zum Beispiel ""
ME-Parameters ist n Bytes lang und enthält den *MIME*-Typ als String codiert, image/jpeg", "application/octet-stream", "text/xml". Das Data Field des MI-<br>AE Demonstres ist a Peter leg nund authölt der MIME Temple String solient. wobei n der Data Field Length Indicator ist.

<span id="page-21-2"></span>3.1.3.4 Tabelle aller Extension Parameter Abbildung [3.7](#page-22-1) ist eine Tabelle der MOT Extension Parameter. Die meisten der Parameter werden nicht verwendet, daher wurden diese Parameter auch nicht in der entwickelten Applikation implementiert.

Ein MOT-Objekt besteht aus zwei Teilen: dem MOT Header und dem MOT Body, der die eigentliche Datei beinhaltet. Der MOT Body wird in Data Groups-Typ 4 oder 5 und der MOT-Header in *Data Groups*-Typ 3 übertragen.

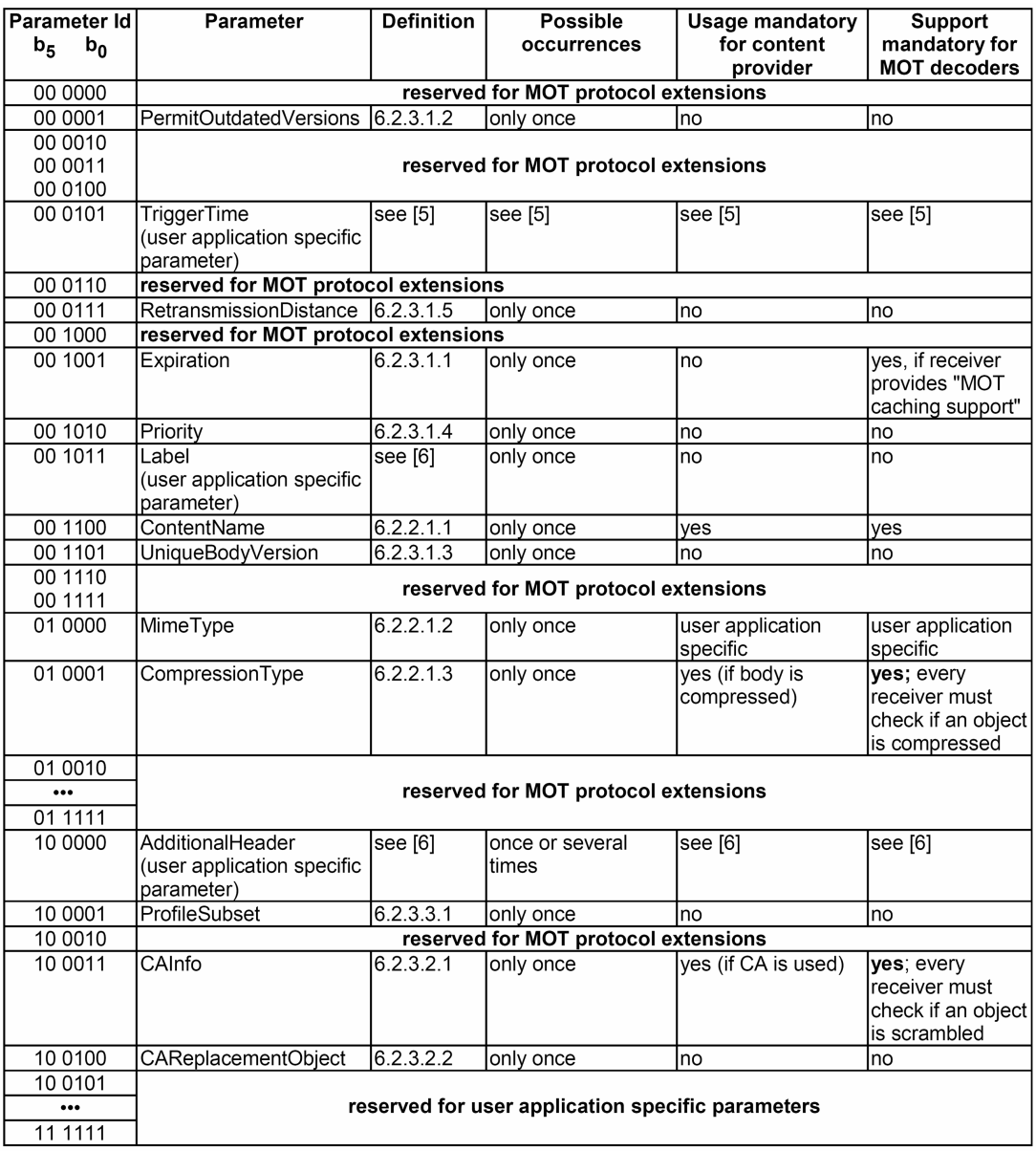

<span id="page-22-1"></span>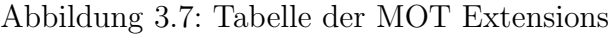

### <span id="page-22-0"></span>3.2 MOT Transport Modes

MOT stellt zwei Transport Modes zur Verfügung, um die Dateien zu übermitteln: den Header Mode und den Directory Mode. Im Header Mode kann stets nur ein MOT-Objekt gleichzeitig übertragen werden (In den unterschiedlichen  $Sub$ -Channels können natürlich mehrere Dateien übertragen werden.). Im Directo $ry$  Mode können eine Vielzahl von MOT-Objekten simultan übertragen werden,

dieser Mode wird auch Data Karussell genannt, da die Dateien immer wieder ubertragen werden.

#### <span id="page-23-0"></span>3.2.1 Header Mode

Der MOT Header Mode wird verwendet, wenn nur eine Datei übertragen wird. Der MOT Stream besteht aus einem MOT Header und dem zugehörigen MOT Body. Der Header und der Body können mehrere Male übertragen werden. Das Europäische Institut für Telekommunikationsnormen hat in einem Dokument [\[Etsi2006c\]](#page-70-5) beschrieben, wie dieser Mode genutzt werden kann.

Im Header Mode können hintereinander verschiedene MOT-Objekte übertragen werden. Zu jedem gegebenen Zeitpunkt kann es jedoch immer nur einen gültigen Header und einen gültigen Body geben. Um dem Decoder mitzuteilen, dass ein neues MOT-Objekt übertragen wird, wird eine neue Transport Id verwendet. Empfängt der MOT-Decoder eine neue Transport Id, muss er alle empfangenen MOT-Segmente mit der alten Transport Id verwerfen und nur noch das neue Objekt sammeln.

#### <span id="page-23-1"></span>3.2.2 Directory Mode

Im Directory Mode wird in einem Sub-Channel eine ganze Dateistruktur übertragen. Die Header aller MOT-Objekte und einige Zusatzinformationen werden zusammen in einem Directory übertragen. Es kann auch hier immer nur ein gültiges Directory geben. Andert sich die Dateistruktur, so wird ein neues Directory ubertragen. Dieses wird anhand einer neuen *Transport Id* (wird im Header der Data Group angegeben) erkannt. Dateien, die unverändert sind, brauchen nicht noch einmal zusammengesetzt werden, da sie auch im neuen Directory die gleiche Transport Id haben und somit erkannt werden können.

<span id="page-23-2"></span>3.2.2.1 MOT Directory Struktur Abbildung [3.8](#page-24-0) stellt die Struktur des MOT Directorys dar. Das Directory wird im Packet-Stream - zerlegt in Data Groups und Packets - übertragen. Empfängt der Decoder eine Data Group vom Typ 6 oder 7, so weiss er, dass hier ein MOT Directory zusammengesetzt werden muss. Sobald das *Directory* vollständig gesammelt ist, sind dem Decoder alle Dateien, inklusive zugehöriger Headerinformationen wie der Dateiname, die Größe etc.., in diesem Data Karussell bekannt. Wenn der Decoder auf einer Maschiene mit begrentzden Ressourcen läuft, läst er beispielsweise große Dateien aus, wenn nicht genügend Speicherplatz zur Verfügung steht.

• CF (CompressionFlag): Dieses Bit sollte 0 sein.

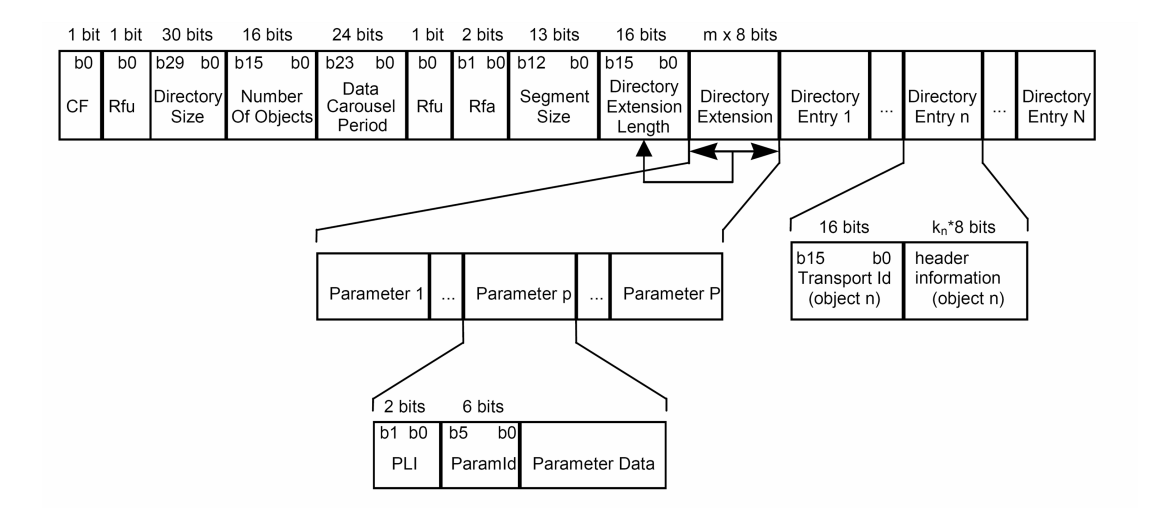

<span id="page-24-0"></span>Abbildung 3.8: MOT Directory-Struktur

- Rfu: Dieses Bit ist für spätere Anderungen reserviert.
- DirectorySize: Diese Bits geben die gesamte Größe des MOT Directorys in Bytes an.
- NumberOfObjects: Hier wird die Anzahl der übertragenen MOT-Objekte angegeben.
- DataCarouselPeriod: Hier steht die maximale Zeit (in 1/10 Sekunden) die es braucht, um das MOT Directory einmal komplett zu übertragen.
- Rfu: Dieses Bit ist spätere Änderungen reserviert.
- Rfa: Diese Bits sind für spätere Änderungen reserviert.
- SegmentSize: Hier wird die Größe der Segmente der MOT-Objekte angegeben. Steht hier 0, so ist die Größe nicht weiter festgelegt und kann in den einzelnen Segmenten unterschiedlich sein.
- DirectoryExtensionLength: Diese Bits geben die Länge der Directory Extension in Bytes an.
- DirectoryExtension: Hier ist eine Parameterliste enthalten, die das MOT Directory genauer spezifiziert, diese ist ähnlich aufgebeut wie die Objekt Header Extension.
- DirectoryEntry: Ein  $Entry$  enthält die Beschreibung eines MOT-Objektes.
- TransportId: Mit der *Transport Id* wird ein MOT-Objekt eindeutig identifiziert.

• HeaderInformation: Hier ist der vollständige MOT Header enthalten. Anhand der Transport Id wird der Header dem richtigen Body zugeordnet.

<span id="page-25-0"></span>3.2.2.2 MOT-Directory Extensions Die Kodierung der MOT Directory Extension ist ähnlich der Kodierung der Header Extension, wie in Abbildung [3.5](#page-20-2) auf Seite [20](#page-20-2) zu sehen ist. Abbildung [3.9](#page-25-1) zeigt eine Liste der möglichen Parameter. Da die Parameter nicht für die Dekodierung der MOT-Objekte erforderlich sind, werden sie hier auch nicht weiter vorgestellt.

| lParameterl<br>ld |                         | Parameter                                                  | Definition | <b>Possible</b><br>occurrences   | Usage<br>mandatory for | Support mandatory for MOT<br>decoders              |  |  |
|-------------------|-------------------------|------------------------------------------------------------|------------|----------------------------------|------------------------|----------------------------------------------------|--|--|
| $b_{5}$           | $b_0$                   |                                                            |            |                                  | content provider       |                                                    |  |  |
|                   | 00 0000                 | SortedHeaderInformation                                    | 7.2.4.1    | only once                        | Ino                    | Ino                                                |  |  |
| 00 0001           |                         | DefaultPermitOutdatedVersions 7.2.4.2                      |            | only once                        | Ino                    | lno                                                |  |  |
| 00 0010           |                         |                                                            |            |                                  |                        |                                                    |  |  |
|                   |                         | reserved for MOT protocol extensions                       |            |                                  |                        |                                                    |  |  |
|                   | 00 1000                 |                                                            |            |                                  |                        |                                                    |  |  |
|                   | 00 1001                 | DefaultExpiration                                          | 7.2.4.3    | only once                        | Ino                    | yes, if receiver provides "MOT<br>caching support" |  |  |
|                   | 00 1010                 |                                                            |            |                                  |                        |                                                    |  |  |
|                   | $\bullet\bullet\bullet$ | reserved for MOT protocol extensions                       |            |                                  |                        |                                                    |  |  |
|                   | 01 1111                 |                                                            |            |                                  |                        |                                                    |  |  |
|                   | 10 0000                 | reserved for user application specific parameters          |            |                                  |                        |                                                    |  |  |
|                   | 10 0001                 |                                                            |            |                                  |                        |                                                    |  |  |
|                   | 10 0010                 | DirectoryIndex<br>(user application specific<br>parameter) | see [6]    | once or several see [6]<br>times |                        | see [6]                                            |  |  |
|                   | 10 0011                 |                                                            |            |                                  |                        |                                                    |  |  |
|                   | $\bullet\bullet\bullet$ | reserved for user application specific parameters          |            |                                  |                        |                                                    |  |  |
|                   | 11 1111                 |                                                            |            |                                  |                        |                                                    |  |  |

<span id="page-25-1"></span>Abbildung 3.9: MOT Directory Extensions

Die in den ersten beiden Kapiteln vorgestellten Konzepte beschreiben die Codierung/Decodierung eines MOT Streams. Hier wird noch einmal kurz zusammengefasst, welche Schritte erforderlich sind, um aus dem MOT Stream die eigentlichen Daten zu extrahieren:

- Zusammenhägende Packets werden zu Data Groups zusammengesetzt.
- Die Data Groups werden nach ihren Typen unterschieden.
- Data Groups Typ 6 werden gesammelt und zu einem Directory zusammengestzt. In diesem sind alle Dateien, die in dem Stream enthalten sind, vermerkt. Das Directory enthält auch alle MOT-Objekt Header. Der Zusammenhang zwischen den Headern und den MOT Body wird über eine Transport Id hergestellt.
- Es wird in den Data Groups Type 4, die den MOT Body enthalten, noch den Tranport Ids ausschau gehalten, für die bereits im Directory ein Header übertragen wurde.
- Sind alle Teile eines MOT Bodys empfangen, kann die empfangene Datei zusammengesetzt werden.
- Kommen neue MOT-Objekte in den MOT Stream, wird ein neues MOT  $Directory$  übertragen. Das alte verliert seine Gültigkeit.

### <span id="page-27-0"></span>4 Die Börsenkurse

Die Börsenkurse, die über DAB übertragen werden, werden von einem frei zugänglichen Web Service abgerufen. Mit Hilfe von Web Services können heute Daten zwischen Programmen ausgetauscht werden. Ein Server stellt im Internet oder in einem lokalen Netzwerk eine Schnittstelle zur Verfügung, die nach genau definierten Regeln angesprochen werden kann und die in der Regel Funktionen bereitstellt. Web Services funktionieren ähnlich wie Webseiten. Während bei Webseiten Daten und Funktionen sichtbar dargestellt werden, damit ein Mensch damit arbeiten kann, werden die Daten und Funktionen bei Web Services so bereitgestellt, dass Programme die automatische Weiterverarbeitung übernehmen können.

Der zunächst in dieser Arbeit verwendete Web Service (www.invesbot.com), der in einem Web Service Verzeichnisdienst [\[Xmet2006\]](#page-72-0) aufgelistet war, wurde kurzfistig vom Netz genommen. Der Web Service, der zur Zeit in der Server-Applikation benutzt wird, wird von Swanand Mokashi [\[Moka2006\]](#page-71-0) bereitgestellt. Anscheinend wird dieser Web Service von Swanand Mokashi als kostenloser Ableger eines kostenpflichtigen Web Service betrieben [\[Stri2006\]](#page-72-1).

Dieser Web Service hat einen deutlich geringeren Umfang als der zuerst verwendete. Der vom Netz genommene Web Service hat beispielsweise eine umfangreiche Beschreibung der Firma, für die der Börsenkurs abgefragt wurde, geliefert. Diese Zusatzinformationen sollten zunächst auch über das DAB-System übertragen und auf Empfängerseite darstellt werden.

Derzeit verfügbare kostenlose Web Services bieten nur Börsenkurse von Unternehmen, die an amerikanischen Börsen gelistet sind. Dies hat zur Folge, dass ein aktueller Tageschart in der Zeit von ca. 15:50 bis 22:15 (UTC+1, entspricht  $09:50$  bis 16:15 UTC-5.) übertragen wird, da zu diser Zeit die Börsen in Amerika geöffnet haben.

Grundlage eines Web Service ist das SOAP-Protokoll, welches auf XML (eXtensible Markup Language) basiert. Der gesamte Austausch von Nachrichten zwischen dem Server, der den Web Service bereitstellt und dem Klienten, der den Web Service nutzen möchte, findet in XML statt.

### <span id="page-27-1"></span>4.1 XML

Um Daten unabhängig zwischen verschiedenen Systemen und Plattformen auszutauschen, wurde Mitte der neunziger Jahre XML entwickelt. XML ist eine vom W3C<sup>[1](#page-27-2)</sup> entwickelte Metasprache, die eine Reihe von Regeln zur Verfügung stellt, mit denen individuelle Dokumententypen entwickelt werden können, die zur Datenspeicherung, Ubertragung, oder Verarbeitung verwenden werden. XML ist in ¨

<span id="page-27-2"></span><sup>1</sup>World Wide Web Consortium

dieser Hinsicht sehr flexibel einsetzbar und bietet den Vorteil, dass man sich nur wenig Gedanken über ein Datenformat machen muss. Zudem gibt es bereits eine Anzahl von Werkzeugen, die Entwickler bei der Verarbeitung von XML verwenden können.

Eine XML-Datei bildet eine baumartige Struktur. Sie besteht aus einem Kopf, der angibt, wie die XML-Datei kodiert ist und einem Rumpf mit den eigentlichen Daten. Der Rumpf besteht aus einer beliebigen Zahl von Elementen. Zwingend erforderlich ist immer ein Wurzelelement. Die darunter liegenden Elemente können beliebig tief geschachtelt werden. Ein Element kann entweder nutzbare Daten beinhalten oder eine beliebige Anzahl weiterer Elemente. Daruber hinaus kann ¨ es Attribute enthalten. Jedes Element besteht aus einem öffnenden und einem schließenden Tag.

Folgendes Beispiel stellt eine einfache XML-Struktur dar, ähnlich derer, die später per DAB übertragen werden soll. Die Tatsächliche Struktur kann im Anhang B nachgeschlagen werden.

```
<?xml version="1.0" encoding="UTF-8" ?>
<Kurse>
  <AktienKurs Symbol="msft">
    <Firma>Microsoft </Firma>
    <Kurs> 26,54 </Kurs>
  </AktienKurs>
  <AktienKurs Symbol="intc">
    <Firma>Intel</Firma>
    <Kurs> 243,54 </Kurs>
  </AktienKurs>
</Kurse>
```
Die erste Zeile beinhaltet den Kopf. Angegeben werden hier die XML-Version und die verwendetet Zeichenkodierung. Das Element Kurse ist das Wurzelelement. Die zweite Zeile beinhaltet einen Kommentar. Weiter besteht das XML-Dokument aus zwei Elementen Aktienkurs, die jeweils ein Element Firma und ein Element Kurs haben. Die Elemente Firma und Kurs enthalten die eigentlichen Daten. Wichtig sind das Wurzelelement und die jeweils schließenden Tags, da andernfalls XML-Dateien nicht korrekt verarbeitet werden können.

Oben genanntes Beispiel stellt ein willkurliches XML-Beispiel dar. Mit Hilfe der ¨ sogenanten Dokument Type Definition (DTD) kann festgelegt werden, wie ein XML-Dokument aussehen soll, damit ein Programm ein Dokument verarbeiten kann. Anhand der DTD können ohne weitere Kenntnisse des Programms XML-Dokumente erzeugt werden, die das Programm korrekt verarbeiten kann. Eine DTD legt fest, welche Elemente und Attribute ein XML-Dokument haben darf und haben muss.

```
<?xml version='1.0' encoding="UTF-8" ?>
<!ELEMENT Kurse (AktienKurs*)>
<!ELEMENT AktienKurs (Firma,Kurs)>
<!ATTLIST AktienKurs Symbol ID #REQUIRED>
<!ELEMENT Firma (#PCDATA)>
<!ELEMENT Kurs (#PCDATA)>
```
Das obige Beispiel zeigt eine einfache DTD für das weiter oben aufgeführte XML-Dokument. In der ersten Zeile wird wieder die verwendetet XML-Version und Zeichenkodierung angegeben. In der zweiten Zeile wird das Wurzelelement, hier Kurse, angegeben und die/das Kind(er)Element(e). Im vorliegenden Fall besteht das Wurzelelement aus einer beliebigen Anzahl Elemente mit dem Namen Aktienkurs. Das Element Aktienkurs wiederum hat das Attribut Symbol und jeweils ein Kinderelement Firma und Kurs. Die Elemente Firma und Kurs enthalten die eigentlichen Daten vom Typ PCDATA (Parsed Character Data), also Daten, die von einem Parser analysiert werden (beispielsweise wird "&ouml" als ö angezeigt).

Daneben besteht die Möglichkeit, die Struktur eines XML-Dokuments mit Hilfe eines XML-Schemas festzulegen. Folgendes Beispiel stellt ein äquivalentes XML-Schema für die oben angegebene DTD dar.

```
<?xml version="1.0" encoding="UTF-8"?>
<xs:schema xmlns:xs="http://www.w3.org/2001/XMLSchema">
  <xs:element name="Kurse">
    <xs:complexType>
      <xs:sequence>
        <xs:element ref="Kurs" minOccurs="0" maxOcurs="unbounded"/>
      </xs:sequence>
    </xs:complexType>
  </xs:element>
  <xs:element name="Kurs">
    <xs:complexType>
      <xs:sequence>
        <xs:element ref="Firma"/>
         <xs:element ref="Kurs"/>
       </xs:sequence>
    </xs:complexType>
    <xsd:attribute name="persnr" type="xsd:string"/>
  </xs:element>
  <xs:element name="Firma" type="xs:string"/>
  <xs:element name="Kurs" type="xs:string"/>
</xs:schema>
```
XML-Schemas haben gegenüber einer DTD den Vorteil, dass sie selber in XML formuliert sind und daher von XML-Parsern gelesen werden können und bieten zusätlich noch die Möglichkeit, die Datentypen und Werte der angegebenen Elemente genau festzulegen. Um Konflikte zwischen unterschiedlichen XML-Schemas und XML-Dokumenten zu vermeiden, gibt es verschiedene Namespaces. Ein Namespace wird durch einen ":" gebildet. In dem oben definierten XML-Schema wird<br>der Neuespace seit definiert. Alle Flamente, die wit seit beginnen, gebören der Namespace "xs:" definiert. Alle Elemente, die mit "xs:" beginnen, gehören dem gleichen Namespace an. Für unterschiedliche Namespaces können innerhalb eines Dokumentes jeweils andere XML-Schemata festgelegt werden. XML ist Grundlage von Web Services, die kurz in den nächsten Kapiteln vorstellet werden. Außerdem werden die Börsenkurse als XML-Dokument verarbeitet.

XML bietet bei der Verarbeitung von Daten den Vorteil, dass eine Reihe von Entwicklerwerkzeugen zur Verfügung steht. Dadurch fällt bei der Entwicklung von Anwendungen ein erheblicher Arbeitsaufwand weg. Darüberhinaus können XML-Dokumente sehr gut komprimiert werden, was für die Ubertragung per DAB nützlich ist.

Um XML-Dokumnete zu verarbeiten, stehen zwei verschiedene Parsertypen zur Verfügung, zum einen die Sax-Parser und zum anderen die Dom-Parser. Sax-Parser arbeiten ereignisorientiert, d. h. diese Parser arbeiten ein XML-Dokument sequentiell ab und teilen dem Anwendungsprogramm ein auftretendes Ereignis (Anfang eines Tags, Ende eines Tags etc.) mit.

Daneben gibt es die Dom-Parser, die aus einem XML-Dokument ein Dokument Objekt Model (DOM) erzeugen, welches das gesamte Dokument in einer Baumstruktur enthält. Das DOM stellt darüber hinaus Methoden bereit, mit denen das XML-Dokument ausgelesen und verändert werden kann.

```
Documentbuilder db;
```

```
Document dom = null;
try {
   dom = db.parse("Aktienkutrse.xml");
} catch (SAXException e) {
   e.printStackTrace();
} catch (IOException e) {
   e.printStackTrace();
}
Element docEle = dom.getDocumentElement();
NodeList nl;
nl = docEle.getElementsByTagName("Firma");
```

```
if(nl != null && nl.getLength() > 0) {
   for (int i = 0; i y nl.length; i^{++}) {
        System.out.println(nl.item(0).getTextContent());
   }
}
```
Dies Beispiel zeigt, wie einfach XML-Dateien mit einem DOM -Parser verarbeitet können. Nachdem mit dem Documentbuilder das Document Object Model aus einer XML-Datei erzeugt wird, wird das Wurzelelement geholt. Von dem Wurzelelement können dann beliebig alle weiteren Elemente über den jeweiligen Namen als NodeList abgefragt werden (docEle.getElementsByTagName(Firma)). Die NodeList kann null sein, dann existieren keine Elemente mit dem gesuchten Namen, oder die Liste ist nicht null, dann kann die Liste in einer Schleife durchlaufen und der Inhalt des jeweiligen Elements ausgegeben werden (nl.item(0).getTextContent()). Die gefundenen Elemente in der Knotenliste können natürlich weitere Elemente enthalten.

### <span id="page-31-0"></span>4.2 Web Services

Web Services sind Klient/Server-Anwendungen, die auf SOAP und XML basieren. Sowohl der Nachrichtenaustausch zwischen Server und Klienten, als auch die Beschreibung der zur Verfugung stehenden Dienste finden in XML statt. Die SOAP- ¨ Nachrichten können mit Hilfe eines beliebigen Transportprotokolls (HTTP, FTP, SMTP etc.) übertragen werden.

### <span id="page-31-1"></span>4.2.1 SOAP

SOAP legt fest, wie Daten zwischen Client und Server ausgetauscht werden. Eine SOAP-Nachricht besteht aus drei Teilen: einem Umschlag (SOAP-Envelope), einem optionalen Kopf (SOAP-Header) und den eigentlichen Daten (SOAP-Body). Das folgende Beispiel ist ein SOAP-Envelope und umschließt die gesamte Nachricht.

```
<soap:Envelope xmlns:s0="http://swanandmokashi.com"
xmlns:soap="http://schemas.xmlsoap.org/soap/envelope/"
xmlns:xs="http://www.w3.org/2001/XMLSchema">
 <!--hier Header und Body -->
</soap:Envelope>
```
Die wichtigste Information im Envelope ist diese Zeile:

```
xmlns:soap="http://schemas.xmlsoap.org/soap/envelope/"
```
Hier wird das XML-Schema für den Namespace soap festgelegt, welches das XML-Schema für ein SOAP-Dokument ist. Weiterhin werden noch die Namensräume xs und s0 festgelegt. Das *Envelope* Element einer SOAP-Nachricht ist das Wurzelelement.

Nach dem Envelope kann optional ein Header folgen. Dieser beginnt mit dem gleichen Namespace wie der Envelope. Der Header kann zum Beispiel Informationen zur Authentifizierung enthalten.

```
<soap:Envelope xmlns:s0="http://swanandmokashi.com"
xmlns:soap="http://schemas.xmlsoap.org/soap/envelope/"
xmlns:xs="http://www.w3.org/2001/XMLSchema">
   <soap:Header>
     <auth:authentication xmlns:auth="'http://auth.de/auth>
       <auth:user>dabunios<auth:user>
       <auth:password>xxxxxxxx<auth:password>
     </auth:authentication>
   </soap:Header>
<!--hier Body -->
</soap:Envelope>
```
Im Body der SOAP-Nachricht sind die eigentlichen Daten enthalten, die beispielsweise festlegen, welche Methode der Server ausführen soll. Das Body Element muss dem gleichen Namespace zugeordnet sein wie der Envelope. Folgendes Beispiel zeigt die gesammte SOAP-Nachricht, die zum Web Service Server geschickt wird, um die Börsenkurse der Firmen Microsoft (msft) und SAP AG (sap) abzufragen. Eine Liste aller verfügbaren Symbol-Zuordnungen kann über die Webseite der New York Stock Exchange eingesehen werden [\[Nyse2006\]](#page-72-2).

```
<?xml version="1.0" encoding="UTF-8"?>
<soap:Envelope xmlns:s0="http://swanandmokashi.com"
xmlns:soap="http://schemas.xmlsoap.org/soap/envelope/"
xmlns:xs="http://www.w3.org/2001/XMLSchema">
   <soap:Body>
     <s0:GetQuotes>
       <s0:QuoteTicker>msft sap</s0:QuoteTicker>
     </s0:GetQuotes>
   </soap:Body>
</soap:Envelope>
```
Im SOAP Body wird dem Server mitgeteilt, welche Aufgabe er übernehmen soll. Im obigen Beispiel soll der Server eine Methode mit dem Namen GetQuotes ausführen, was durch das erste Kindelement (s0:GetQuotes) des Bodys ausgedrückt wird. Das Kindelement von GetQuotes, Quoteticker, enthält die Funktionsparameter der Methode (msft sap).

Die Antwort des Servers sieht folgendermaßen aus:

```
<?xml version="1.0" encoding="utf-8"?>
<soap:Envelope xmlns:soap="http://schemas.xmlsoap.org/envelope/"
 xmlns:xsi="http://www.w3.org/2001/XMLSchema-instance"
 xmlns:xsd="http://www.w3.org/2001/XMLSchema">
   <soap:Body>
     <GetQuotesResponse xmlns="http://swanandmokashi.com">
       <GetQuotesResult>
         <Quote>
           <CompanyName>MICROSOFT CP</CompanyName>
           <StockTicker>MSFT</StockTicker>
           <StockQuote>25.94</StockQuote>
           <LastUpdated>8/31/2006 2:40pm</LastUpdated>
         </Quote>
         <Quote>
           <CompanyName>SAP AKTIENGESELL</CompanyName>
           <StockTicker>SAP</StockTicker>
           <StockQuote>47.74</StockQuote>
           <LastUpdated>8/31/2006 2:40pm</LastUpdated>
         </Quote>
       </GetQuotesResult>
     </GetQuotesResponse>
   </soap:Body>
</soap:Envelope>
```
Der wesentliche Unterschied zum Request ist, dass das Element mit der aufzurufenden Funktion durch ein Element mit dem gleichen Namen ersetzt wurde, ergänzt um den Zusatz Response. Die eigentlichen Informationen sind die Kindelemente des GetQuotesResult Elements.

Falls bei dem Aufruf eines Web Services ein Fehler auftritt, wird dies dem Klienten durch eine Fehlernachricht mitgeteilt. Tritt ein Fehler auf, enthält die SOAP-Nachricht als einziges Kindelement ein Faultelement (soap:Fault), welches eine genaue Fehlerbeschreibung liefert.

### <span id="page-34-0"></span>4.2.2 WSDL

Um auf einen Web Service zu greifen zu können, muss bekannt sein, wie mit diesem kommuniziert werden muß. Dazu wurde die Web Service Definition Language (WSDL) entwickelt, die ebenfalls auf XML basiert. Eine WSDL beschreibt im XML-Format, wo der Web Service zu finden ist, welche Funktionen bereitgestellt werden, welche Argumente eine Funktion erwartet, wie die Antwort aussieht und welches Trägerprotokoll (HTTP, FTP etc.) eingesetzt wird. Im Anhang A ist die WSDL des Web Services, der in der Aplikation genutzt wird, um die Börsenkurse abzufragen, dargestellt. Der Aufbau einer WSDL-Datei sieht folgendermaßen aus:

```
<?xml version="1.0" encoding="UTF-8"?>
<definitions name="BeispielWSDL">
 <types> ... </types>
  <message> ... </message>
  <portType>
     <operation> ... </operation>
  </portType>
  <binding> ... </binding>
  <service>
     <port> ... </port>
  </service>
</definitions>
```
- definitions: Das definitions-Element ist das Wurzelelement einer WSDL-Datei und kann dazu genutzt werden, verschiedene Namespaces zu definieren.
- types: Innerhalb des types-Elements können alle Datentypen definiert werden, die nicht im Standard XML-Schema enthalten sind. Folglich alle Datentypen, die aus anderen Datentypen zusammengesetzt sind (*complexType*).
- message: Im message-Element wird festgelegt, wie die Nachrichten aussehen, die zwischen dem Klienten und dem Server ausgetauscht werden. Es wird pro Funktion jeweils eine Nachricht beschrieben, die der Klient an den Server schickt und fur den Fall, dass dieser antwortet, eine Nachricht, die ¨ der Server an den Klienten schickt.
- portType: portType-Elemente beschreiben die Methoden, die bei einem Web Service aufgerufen werden können.
- operation: Das operation-Element als Kindelement eines portType-Elementes beschreibt den Nachrichtenverlauf der zugehörigen Methode (One Way, Request-Response, Solicit-Response, Notification). Das operation-Element hat die möglichen Kindelemente input und output, die festlegen, welche message-Elemente jeweils ausgetauscht werden.
- binding: Das binding-Element legt fest, wie der Klient mit dem Server kommuniziert, insbesondere, welches Trägerprotokoll (HTTP etc.) eingesetzt wird.
- service: Im service-Element wird festgelegt, unter welcher Adresse ein Web Service zu erreichen ist.

Mit Hilfe einer solchen WSDL kann auf den Web Service ohne Kentnisse der internen Programmstruktur zugegriffen werden. Ist es auch egal, auf welcher Plattform der Web Service läuft und in welcher Sprache der Web Service implementiert ist.

Dank bestehender Frameworks (Axis, .NET, PEAR SOAP etc.) müssen Web Services nicht von Grund auf neu implementiert werden. Dies mindert den Programmieraufwand erheblich. Insbesondere bei der Implementation eines Web Service-Klienten ist es wegen der erwähnten Frameworks möglich, den Klienten fast ohne Kenntnisse der internen Struktur der Web Services zu benutzen. Um auf den Web Service zu zugreifen, der die Börsenkurse bereit stellt, wurde Axis verwendet, das im nächsten Abschnitt vorstellt wird.

### <span id="page-35-0"></span>4.2.3 Axis

Axis ist eine von Apache [\[Apac2006c\]](#page-70-1) bereitgestellte SOAP Engine. Also ein Framework, mit dem auf einfache Weise auf SOAP basierende Programme erstellt werden können. Axis stellt aber noch mehr zur Verfügung:

- Einen einfachen Standalone Server
- Einen Server, der mit Servlet-Servern wie Tomcat zusammenarbeiten kann
- Umfangreiche WSDL Unterstützung
- Ein Tool, welches Java-Klassen aus WSDL-Dateien erstellt
- Beispielprogramme
- Ein TCP/IP Monitoring-Tool
Im Wesentlichen ist Axis ein Framewerok, mit dem auf effiziente und einfache Weise Web Services erstellt und betrieben werden können. Axis bewahrt einen Web Service-Entwickler davor, sich zu sehr in die theoretischen Grundlagen der Web Services einarbeiten zu müssen, da Axis viele Aufgaben bei der Implementation übernimmt.

Im Rahmen dieser Bachelorarbeit wurde Axis genutzt, um die Klientseite eines Web Services zu implementieren. Axis stellt dafür ein Tool namens WDSL2Java und einige Klassen bereit, welche aus einer WSDL-Datei/URL die erforderlichen Klassen erzeugen, um den Web Service zu benutzen. Auf die bereitgestellten Funktionen des Web Services kann anschließend ganz einfach uber Java-Methoden ¨ zugegriffen werden, ohne sich in irgendeiner Form mit dem Übertragungsprotokoll SOAP auseinander zusetzen. Beim Aufruf der Methoden ist zu beachten, dass ein entfernter Methodenaufruf über ein Netzwerk stattfindet, wodurch gegebenenfalls eine gesonderte Fehlerbehandlung erforderlich ist.

Folgender Code erzeugt aus der URL einer WSDL-Datei die erforderlichen Klassen um den Web Service zu nutzen, der in der WSDL beschrieben wird:

```
Emitter e = new Entter();
try {
   e.run("http://www.swanandmokashi.com/" +
         "HomePage/WebServices/StockQuotes.asmx?WSDL");
} catch (Exception e1) {
    e1.printStackTrace();
}
```
Im Allgemeinen erzeugt Axis aus einer beliebigen-WSDL Datei folgende Java-Code:

- Pro type-Eintrag eine Java Klasse
- Für jeden  $portType$ -Eintrag ein Interface
- Für jeden  $\text{bin}$ ding-Eintrag eine Stubklasse
- Für jeden *service*-Eintrag ein Service-Interface
- Einen Service Locator

Für den im Rahmen dieser Arbeit benutzten Web Service (WSDL in Anhang A) sieht das Resultat folgendermaßen aus:

• GetQuotes.java

GetQuotes repräsentiert das Type Element GetQuotes, das in der WSDL Datei aufgeführt ist.

• GetQuotesResponse.java

GetQuotesResponse repräsentiert das Type Element GetQuotesResponse, das in der WSDL Datei aufgeführt ist.

• Quote.java

Quote repräsentiert das Type Element Quote, das in der WSDL Datei aufgeführt ist.

• StockQuotes.java

Diese Klasse legt das Interface für das Service-Element fest.

• StockQuotesSoap.java

Diese Klasse definiert das Service Definition Interface (SDI) für ein port-Type Element. Uber dieses Interface wird auf eine Operation des Web Ser- ¨ vice zugegriffen.

• StockQuotesSoapStub.java

Diese Klasse implementiert das SDI und ist der Web Service-Stub. In dieser Klasse ist die Web Service Logik gekapselt. Hierüber wird auf den Web Service wie auf ein lokales Objekt zugegriffen.

• StockQuotesLocator.java

Diese Klasse implementiert den Service Locator, über den der Stub instantiiert wird.

Der Web Service kann dann sehr einfach über die erzeugten Klassen abgerufen werden. Das unten aufgefuhrte Beispiel veranschaulicht, wie die Aktienkurse von ¨ dem Web Service abgefragt werden.

```
StockQuotesLocator loc = new StockQuotesLocator();
StockQuotesSoap soap = loc.getStockQuotesSoap();
GetQuotes quotes = new GetQuotes("msft sap");
GetQuotesResponse quotesResponse = soap.getStockQuotes(quotes);
Quote[] quote = quotesResponse.getGetQuotesResult();
```
Das Quote[] Array enthält zu jedem abgefragten Symbol (msft, sap) ein Quote Objekt. Quote ist als type Element in der WSDL genau festgelegt worden, daher kann auf die Felder (Quote, Company, LastUpdated etc.) über Methoden zugegriffen werden.

## 5 FTP- / HTTP-Klient

Damit die Börsenkurse, die von dem Web Service abgefragt werden, in das DAB-Signal gelangen, mussen sie auf einen FTP-Server der Digital Radio Nord GmbH ¨ geladen werden. Von dort sorgt dann spezielle Software und Hardware dafur, dass ¨ die auf dem Server gespeicherten Daten in das DAB-Signal eingebettet werden. Um Börsendaten mit Hilfe von DAB zu übertragen, müssen daher zunächst die Kurse im Minutentakt auf den Server der Digital Radio Nord GmbH geladen werden. Um dieses Problem zu lösen, wird in der Applikation ein FTP-Klient der Apache Software Foundation [\[Apac2006c\]](#page-70-0) verwendet. Es ist zwar möglich, über die im SDK [\[Micro2006\]](#page-71-0) implementierte URL-Klasse eine FTP-Verbindung herzustellen, diese hat aber das RFC 2396 [\[Ietf1998\]](#page-71-1) implementiert und bietet daher nicht den vollen Umfang eines Standard FTP-Programms. Der von Apache bereit gestellte FTP-Klient ist nach dem RFC 959 [\[Ietf1985\]](#page-71-2) implementiert und bietet daher den von den gängigen FTP-Programmen bekannten Funktionsumfang und ist intuitiv zu benutzen.

### 5.1 FTP-Klient

Der FTP-Klient ist im Jakarta Commons Projekt der Apache Software Foundation [\[Apac2006c\]](#page-70-0) enthalten, welches eine Reihe von wiederverwendbaren Java-Komponenten zur Verfügung stellt. Das Package NET [\[Apac2006a\]](#page-70-1) enthält eine Reihe von in Java implementierten Netzwerkprotokollen, unter anderem das FTP-Protokoll. Folgende Zeilen Code sind selbsterklärend und zeigen, wie der FTP-Klient benutzt wird.

```
FTPClient ftp = new FTPClient() ;
ftp.connect(127.0.0.1);
ftp.login("Name","xxxxxxxx");
ftp.makeDirectory(directory);
ftp.removeDirectory(directory);
ftp.storeFile(file ,location);
ftp.deleteFile(file);
ftp.listfiles();
ftp.disconnect();
//Zum Abfragen der Antwort des FTP
int reply = ftp.getReplyCode();
```
### 5.2 HTTP-Klient

Werden neue Dateien auf den FTP-Server geladen, werden diese nicht umgehend in das DAB-Signal eingebettet. Bevor dies geschieht muss, zuerst eine Authentifizierung über eine gesicherte HTML-Seite durchgeführt werden. Nach dieser Authentifizierung startet der von dem Frauenhofer Institut entwickelte Multimedia Data Server mit der Aufbereitung der auf dem Server liegenden Daten und passt die Daten so an, dass sie in das DAB-Signal eingebettet werden könne. Wird diese Authentifizierung nicht durchgeführt, werden die auf dem FTP-Server liegenden Dateien nicht per DAB übertragen.

Auch die Authentifizierung ist über die URL möglich, die im SDK implementiert ist, bietet aber wie auch bei einer FTP-Verbindung nur geringeren Funktionsumfang. Daher wurde, ebenfalls aus dem Apache Jakarta Commons Projekt, ein HTTP-Framework [\[Apac2006\]](#page-70-2) verwendet, um diese Authentifizierung durch zuführen.

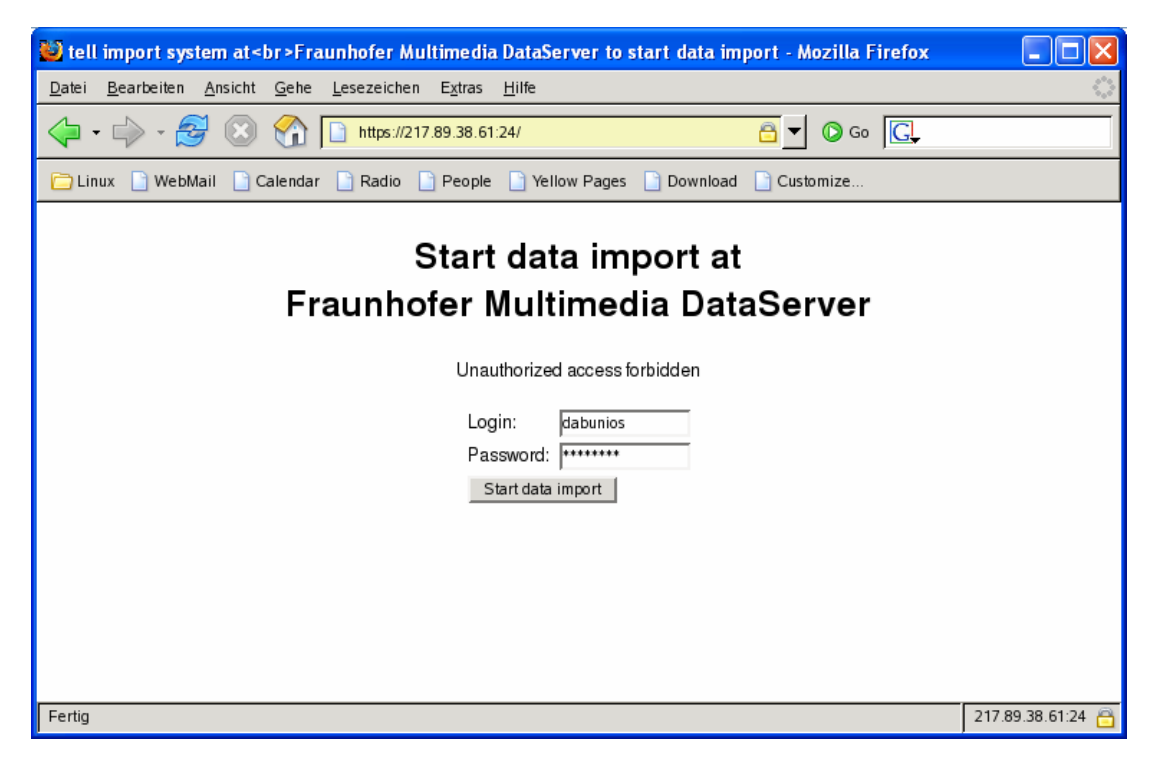

Abbildung 5.1: Data Server

<span id="page-40-0"></span>Die nachfolgenden Zeilen Code zeigen, wie mit dem Framework ein einfacher HTTP-Klient implementiert und genutzt werden kann, um sich, wie in Abbildung [5.1](#page-40-0) zu sehen ist, zu authentifizieren.

```
HttpClient https = new HttpClient();
PostMethod post = new PostMethod("https://127.0.0.1");
NameValuePair[] data = {
   new NameValuePair("login", "dabunios"),
    new NameValuePair("password", "xxxxxxxx"};
post.setRequestBody(data);
int respond = https.executeMethod(post);
// Die Antwort des Servers als InputStream
InputStream res = post.getResponseBodyAsStream();
```
Da der Web Server der Digital Radio Nord GmbH ein nicht signiertes SSL-Zertificat verwendet, muss dieses zuerst abgespeichert werden und ein neues Truststore erstellt werden, das dieses Zertificat importiert und als vertrauens-würdig deklariert. Dies geschieht mit dem im SDK [\[Micro2006\]](#page-71-0) enthaltenen Dienstprogramm keytool. Dieses Truststore hat den Namen truststore und muss später im gleichen Ordner liegen wie das Programm, das die Börsenkurse von dem Web Service abfagt und auf den FTP-Server lädt. Im eigentlichen Programm muss auf folgende Weise die System-Property javax.net.ssl.trustStore geändert werden.

```
System.setProperty("javax.net.ssl.trustStore", "truststore");
```
truststore stellt das mit dem keytool erzeugte Truststore dar. Dieses stellt eine Möglichkeit dar, das Problem zu lösen. Eine andere wäre gewesen, wie aus den gängigen Web-Browsern bekannt ist, dem Benutzer des Programms mitzuteilen, dass der Server ein nicht zertifiziertes SSL-Zertificat benutzt. Der Benutzer muste ¨ dann bestätigen, dass die Verbindung trotzdem hergestellt werden soll.

## 6 Dateien

Um die Kurse mit DAB zu ubertragen, muss festgelegt werden, wie die Dateistruk- ¨ tur der Börsenkurse aussehen soll. Dabei sind einige Gegebenheiten/Spezifikationen des DAB-Systems zu berücksichtigen. Die nahe liegende Lösung, alle Kurse in eine Datei zu schreiben und diese Datei einmal in der Minute neu auf den DAB-Server hoch zuladen, die gleichzeitig die vorherige Datei überschreibt, ist nicht möglich.

Dies liegt daran, dass am Ende eines Tages die Datei so groß wird, dass sie in den meisten Fällen nicht mehr empfangen werden könnte. Das zugrunde liegende Problem ist, dass die Datei jewiels nur eine Minute Zeit zur Ubertragung hat, da ¨ sie nach einer Minute wieder ersetzt wird, tatsächlich aber in den meisten Fällen (vor allem bei großen Dateien) länger als eine Minute zur Übertragung benötigt.

Angesichts dieser Problematik, war der erste Ansatz, jeden Kurs in einer separaten Datei zu übertragen und nach Firma, Tag und Jahr in unterschiedliche Dateien zu speichern. So sollte verhindert werden, dass eine einzige Datei zu schnell aktualisiert wird und nicht mehr beim Empfänger ankommt. Bei dieser Lösung tritt jedoch das Problem auf, dass schon in sehr kurzer Zeit sehr viele Dateien generiert wurden. Bei 20 verschiedenen Aktienkursen, die jede Minute aktualisiert werden, werden schon nach 50 Minuten über 1000 Dateien übertragen. Werden in dem MOT Stream sehr viele Dateien übertragen, wird das MOT Directory, welches notwendig ist, um die Dateien zu decodieren, jedoch so groß, dass es länger als eine Minute zur Übertragung benötigt. Sollen aber einmal in der Minute neue Dateien in den MOT-Stream eingebettet werden, wird das MOT Directory auch einmal in der Minute erneuert. Dies hat zur Folge, dass das Directory nicht mehr vollständig beim Receiver ankommt und daher keine Dateien decodiert werden können.

Um diese beiden Probleme zu umgehen, werden die verschiedenen Kurse in einer Datei gespeichert und Stunde lang in einzelnen Dateien übertragen. Parallel werden die Kurse lokal[2](#page-42-0) gemeinsam in einer Datei gespeichert. Beginnt eine neue Stunde, werden die Kurse der letzten Stunde nicht mehr separat pro Minute übertragen, sondern es werden alle Kurse der letzten Stunde in einer Datei ubertragen. Außerdem wird dem DAB-Server nur alle 5 Minuten mitgeteilt, dass ¨ neue Dateien vorhanden sind, die in das DAB-Signal eingebettet werden sollen. Der Ablauf, der implementiert werden muss, sieht wie folgt aus:

1. Die Kurse werden einmal in der Minute bei dem Web Service abgefragt. Für jede Minute wird eine Datei auf den Server geladen. Lokal wird eine Datei angelegt, in der die abgefragten Kurse alle gemeinsam abgespeichert werden.

<span id="page-42-0"></span> $2$ Auf dem Computer, auf dem das Programm läuft, das sie Börsenkurse vom Web Service abfragt und auf den FTP-Server hochlädt.

- 2. Die Authorisation über das HTTP-Protokoll gegenüber dem DAB-Server, die notwendig ist, damit die neuen Dateien in das DAB-Signal eingebettet werden, wird ca. alle fünf Minuten durchgeführt. Dies hat zur Folge, dass nur alle 5 Minuten neue Dateien übertragen werden und gibt dem MOT-Decoder die Möglichkeit das MOT Directory in jedem Fall zu empfangen. Fünf Minuten ist ein willkürlicher festgelegter Wert, bei dem es keine Probleme gibt, aber die Verzögerung der Datenübertragung auch nicht zu groß ist.
- 3. Am Beginn einer jeden Stunde werden die Kurse der letzten Stunde vom Server gelöscht und die lokal abgespeicherte Datei mit den Kursen der letzten Stunde wird auf den Server hochgeladen. Diese Kurse werden nun in einer Datei übertragen. Die in der neu angefangenen Stunde abgefragten Kurse werden wieder in einzelnen Dateien übertragen. Für jede Stunde gibt es einen eigenen Ordner auf dem Server, so können die zu löschenden Dateien anhand des Ordners identifiziert werden.
- 4. Da dem Fachbereich Medieninformatik der Universität Osnabrück nur eine geringe Bandbreite des DAB-Signals (2 kBit/sec oder eine CU) zur Verfügung steht, können die gesamten Tageskurse nicht dauerhaft übertragen werden, da diese sonst die Übertragung neuer Kurse behindern würde. Daher werden am Ende eines Tage alle Minutenkurse vom DAB-Server gelöscht und es wird ein einzelner Tagesschlusskurs übertragen, so dass auch Wochen- und Jahrescharts beim Empfänger dargestellt werden können.

Das Programm, das die Kurse auf den Server lädt, läuft bei Abgabe der Arbeit erst seit ca. zwei Monaten. Daher ist die Darstellung eines kompletten Jahres-Chart derzeit nicht möglich.

# 7 Darstellung

Wenn die Börsenkurse beim Empfänger angekommen sind, müssen sie, bevor sie grafisch dargestellt werden können, an das Koordinatensystem des Monitors angepasst werden.

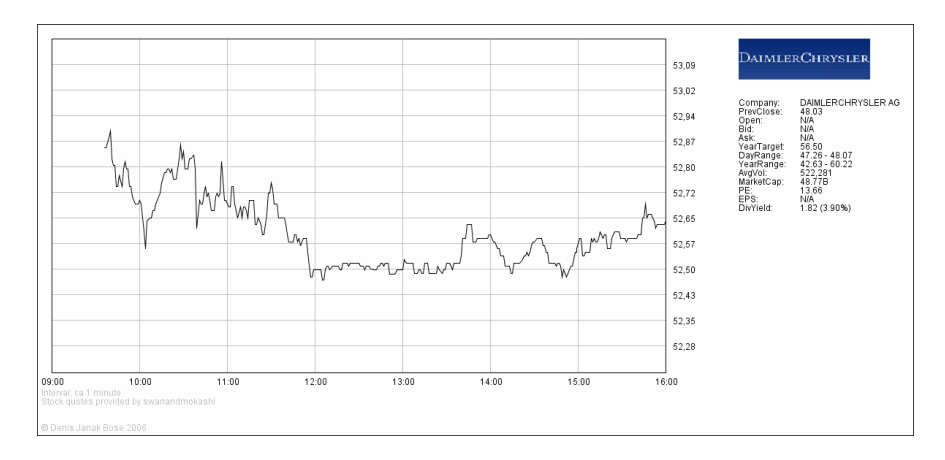

Abbildung 7.1: Tageschart

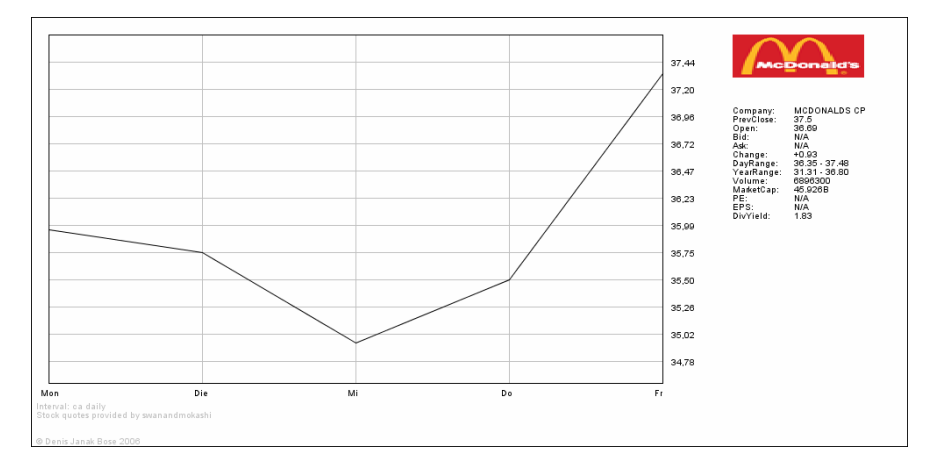

Abbildung 7.2: Wochenchart

Der zu übertragene Aktienkurs hat folgendes Format:

<Price>38.20</Price> <Time>3:45pm</Time>

Eine beträchtliche Menge dieser Kurse, verteilt über den ganzen Tag, müssen bei der Berechnung des Tageshcharts korrekt auf das Koordinatensystem abgebildet werden. Zwei Konvertierungen sind hierfur erforderlich. Zum einen muss ¨

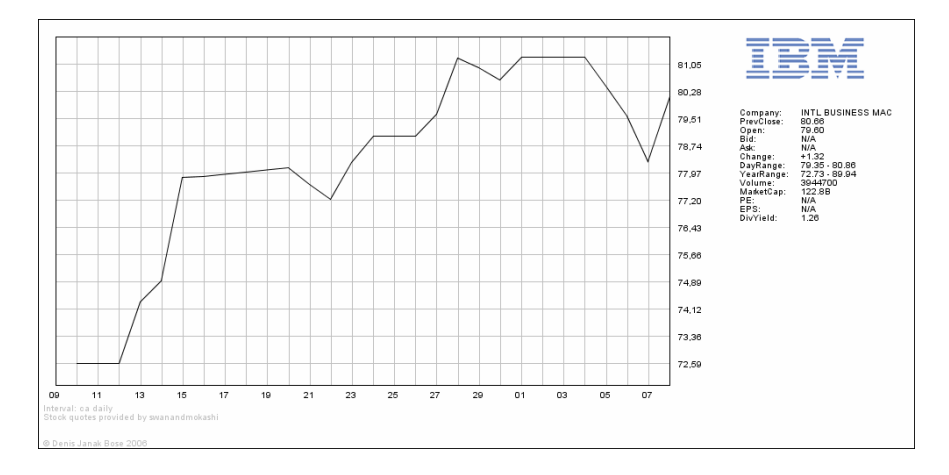

Abbildung 7.3: Monatschart

dem Wert Price ein passender Y-Wert zugeordnet und zum anderen dem Wert Time ein passender X-Wert zugeordnet werden. Bei der Darstellung mehrerer Tageskurse gilt dies für die einzelnen Tage.

## 8 Implementation

Im Rahmen dieser Bachelorarbeit wurden zwei Applikationen programmiert: Ein Server, der regelmäßig Börsenkurse von einem Web Service abfragt und diese auf den DAB-Server lädt und ein Klient, der einen MOT Stream decodiert und die daraus empfangenen Börsendaten grafisch darstellt. In den nächsten beiden Abschnitten wird erläutert, wie bei der Implementierung vorgegangen ist.

#### 8.1 Server

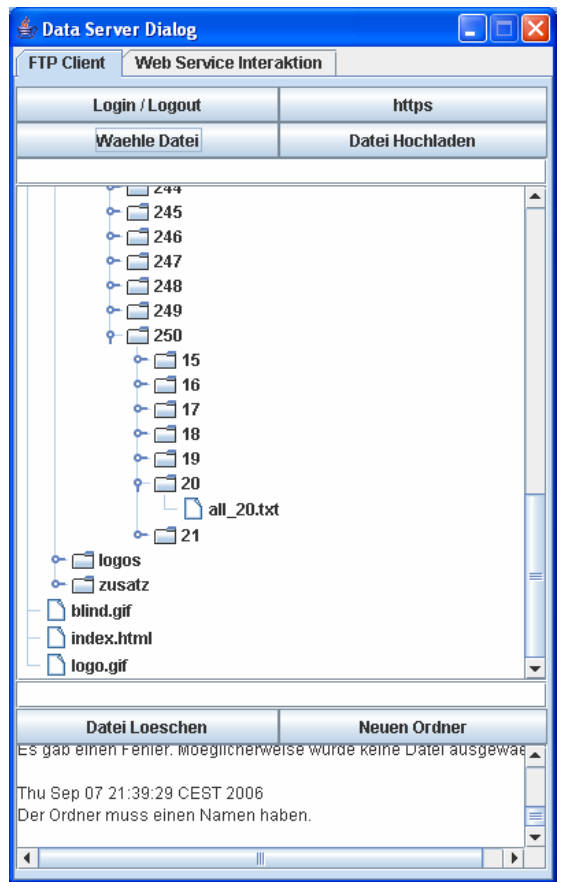

<span id="page-46-0"></span>Abbildung 8.1: FTP-Klient

Bei der Serverseite handelt es sich nicht um einen Server im eigentlichen Sinne. Vielmehr besteht dieses Programm aus einem einfachen FTP-Browser und einem Teil, der die Interaktion mit dem Web Service und dem DAB-Server übernimmt. Die Web Service-Interaktion und der FTP-Klient sind auf zwei verschiedenen JTabbedPanes untergebracht.

#### 8.1.1 Die Oberfläche

Die JTabbedPane mit dem FTP-Server, in der Abbildung [8.1](#page-46-0) zu sehen, bietet folgende Funktionen:

- Button Login/Logout: Beim Drücken des Buttons connected/disconnected sich der FTP-Klient mit dem FTP-Server.
- Button https: Über diesen Button wird das HTTP-Skript aufgerufen und dem DAB-Server mitgeteilt, dass neue Daten auf dem Server liegen, die in das DAB-Signal eingebettet werden.
- Button Waehle: Mit Hilfe dieses Buttons wird ein JFileChooser geöffnet, um eine lokale Datei auszuwählen, die auf den FTP-Server geladen werden soll.
- Button Datei hochladen: Beim Drücken dieses Buttons wird die zuvor gewählte Datei auf den FTP-Server geladen.
- Oberes Inputfeld: In diesem Inputfeld steht der Name der Datei, die hochgeladen werden soll.
- Unteres Inputfeld: In dieses Inputfeld kann der Name eines Ordners eingegeben werden, der auf dem FTP-Server erstellt werden soll.
- Button Neuen Ordner: Dieser Button erstellt einen Ordner auf dem FTP-Server.
- Button Datei Löschen: Mit diesem Button wird eine auf dem FTP-Server ausgewählte Datei gelöscht.

Die JTabbedPane mit der Web Service-Interaktion, zu sehen in der Abbildung [8.2,](#page-48-0) bietet folgende Funktionen:

- Button Start: Mit diesem Button wird der Thread gestartet, über den die Börsenkurse von dem Web Service geholt werden und auf den FTP-Server geladen werden.
- Button Ende: Dieser Button beendet den Thread.
- Symbol loeschen: Diser Button löscht ein Symbol aus der Tabelle.
- Symbol hinzufuegen: Mit diesem Button wird ein Symbol in die Tabelle eingefügt. Eine Liste der verfügbaren Symbol kann auf der Web Seite der New York Stock Exchange eingesehen werden [\[Nyse2006\]](#page-72-0).
- Tabelle: Hier wird eine Liste aller Symbole angezeigt, für die Börsenkurse übertragen werden.

| $\Box$ $\Box$ $\times$<br><b>Data Server Dialog</b><br><b>FTP Client</b><br><b>Web Service Interaktion</b> |                          |  |
|----------------------------------------------------------------------------------------------------|--------------------------|--|
|                                                                                                    |                          |  |
| <b>Start</b>                                                                                               | Ende                     |  |
| <b>Symbol Hinzufuegen</b>                                                                                  | <b>Symbol loeschen</b>   |  |
|                                                                                                    |                          |  |
| Symbol                                                                                                    | Company                  |  |
| MSFT                                                                                                    | MICROSOFT CP             |  |
| DOW                                                                                                    | DOW CHEMICAL             |  |
| <b>AIM</b>                                                                                                 | AEROSONIC CP             |  |
| CAT                                                                                                    | CATERPILLAR INC          |  |
| AXP                                                                                                    | AMER EXPRESS INC         |  |
| BA                                                                                                    | BOEING CO                |  |
| $\overline{C}$                                                                                             | CITIGROUP INC            |  |
| CAT                                                                                                    | CATERPILLAR INC          |  |
| DIS                                                                                                    | WALT DISNEY-DISNEY C     |  |
| GE                                                                                                    | GEN ELECTRIC CO          |  |
| GM                                                                                                    | <b>GEN MOTORS</b>        |  |
| <b>IBM</b>                                                                                                 | INTL BUSINESS MACH       |  |
| <b>INTC</b>                                                                                                | INTEL CP                 |  |
| KO                                                                                                    | COCA COLA CO THE         |  |
| MCD                                                                                                    | MCDONALDS CP             |  |
| PFE                                                                                                    | PFIZER INC               |  |
| T                                                                                                    | AT and T INC.            |  |
| WMT                                                                                                    | WAL MART STORES          |  |
| XOM                                                                                                    | EXXON MOBIL CP           |  |
| AZ                                                                                                    | ALLIANZ AKTIENGESELL     |  |
| BF                                                                                                    | BASF AG SCHAFT ADS       |  |
| BAY                                                                                                    | BAYER AKTIENGES ADS      |  |
| DCX                                                                                                    | DAIMLERCHRYSLER AG       |  |
| DB                                                                                                    | DEUTSCHE BANK AG         |  |
| DT                                                                                                    | DEUTSCHE TELE AG ADS     |  |
| IFX                                                                                                    | <b>INFINEON TECH ADS</b> |  |
| SAP                                                                                                    | SAP AKTIENGESELL ADS     |  |
| SI                                                                                                    | SIEMENS A G ADR          |  |
| EPC                                                                                                    | EPCOS AG ADS             |  |

<span id="page-48-0"></span>Abbildung 8.2: Web Service-Interaktion

Das Layout der Oberfläche wurde mit Hilfe des GridBagLayout erstellt.

#### 8.1.2 Klassendiagramm

In Abbildung [8.3](#page-49-0) ist die Klassenhierachie der Serverseite dargestellt. Es werden nur die wesentlichen Attribute, Methoden und Assiziationen dargestellt. Außerdem sind die Listener nicht aufgefürt. Andernfalls wäre das Diagramm zu unübersichtlich geworden.

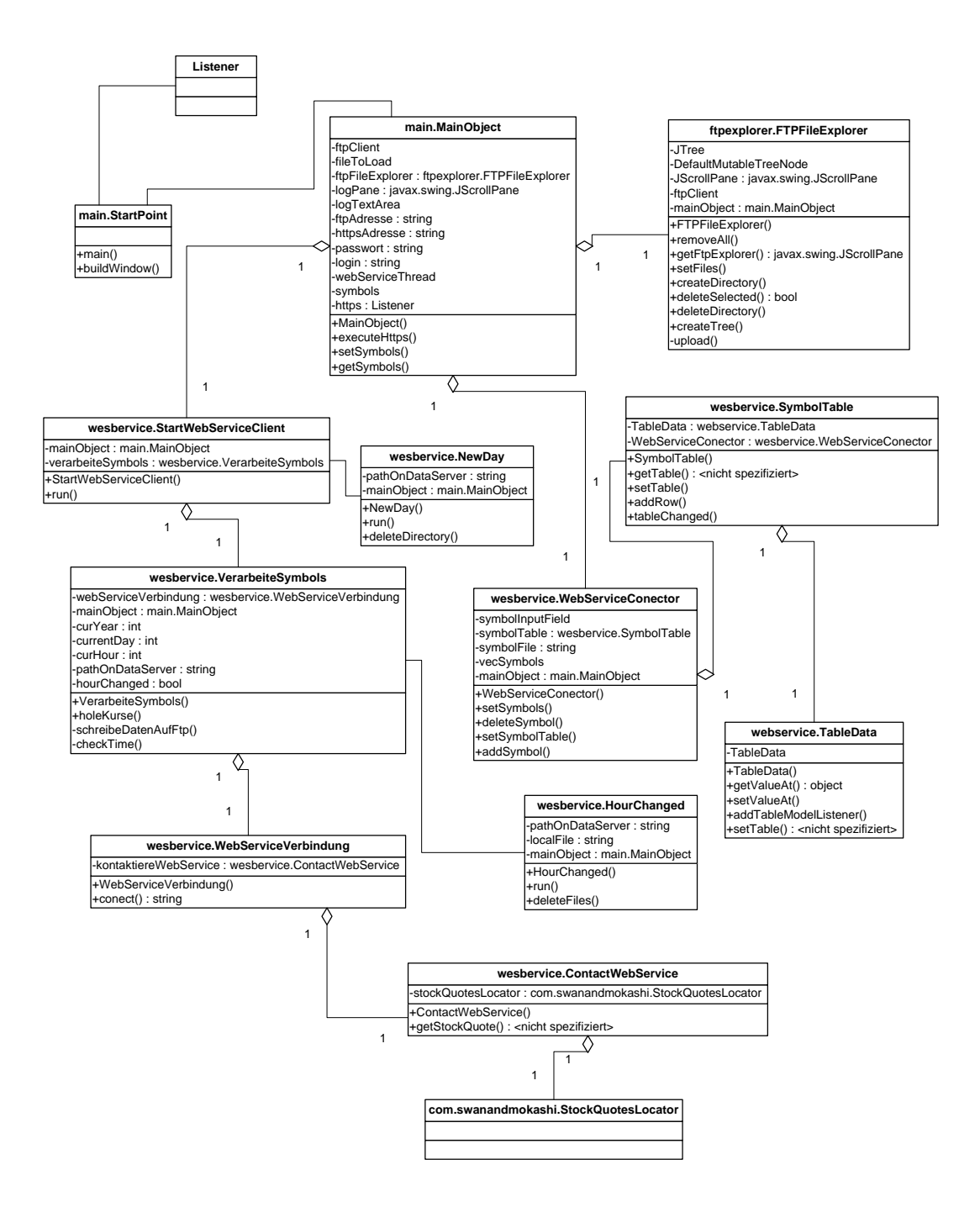

<span id="page-49-0"></span>Abbildung 8.3: Klassendiagramm des Servers

#### 8.1.3 Optionen

Das Programm, das die Börsenkurse auf den Server lädt, liest beim Starten eine XML-Datei ein, mit der der Server konfiguriert wird. Folgendes XML-Dokument zeigt die Optionen, die über die Datei "optionen. $xml$ " verändert werden können.

```
<?xml version="1.0"?>
<Optionen Beschreibung="Server-Side Optionen" >
  <Data-Server>
    <FTP-Server>217.89.38.61</FTP-Server>
    <HTTP-Server>217.89.38.61:24</HTTP-Server>
    <Login>dabunios</Login>
    <Passwort>xxxxxxxx</Passwort>
  </Data-Server>
</Optionen>
```
- FTP-Server: Hier wird die IP-Adresse des FTP-Servers angegeben (Server auf den die Börsenkurse gladen werden). Hier kann testweise die Adresse eines beliebigen FTP-Servers eingegeben werden, auf den die geholten Kurse geladen werden können.
- HTTP-Server: Die IP-Adresse und Port des Servers, auf dem die Authentifizierung durchgeführt werden musss, damit neue Daten in das DAB-Signal eingebettet werden. Diese Adresse sollte nicht geändert werden, da das Programm die System-Property javax.net.ssl.trustStore geändert hat. Daher ist es nur möglich eine SSL-Verbindung zu dem angegebenen Server aufzubauen, ausser das Zertificat wird in das verwendete Truststore importiert.
- $\bullet$  Login: Hier steht der Login Name für den FTP/HTTP-Server.
- Passwort: Hier steht das Passwort für den FTP/HTTP-Server.

#### 8.1.4 Programmablauf

Das Sequenzdiagramm in Abbildung [8.4](#page-51-0) zeigt, wie die Klassen miteinader interagieren, um die Börsenkurse von dem Web Service zu holen und auf den FTP-Server zu laden. Dieses Diagramm stellt nicht alle Objekte dar, da es sonst zu unübersichtlich geworden wäre. Die wesentlichen Schritte sind jedoch enthalten. Die Funktion des FTP-Explorers ist nicht dargestellt.

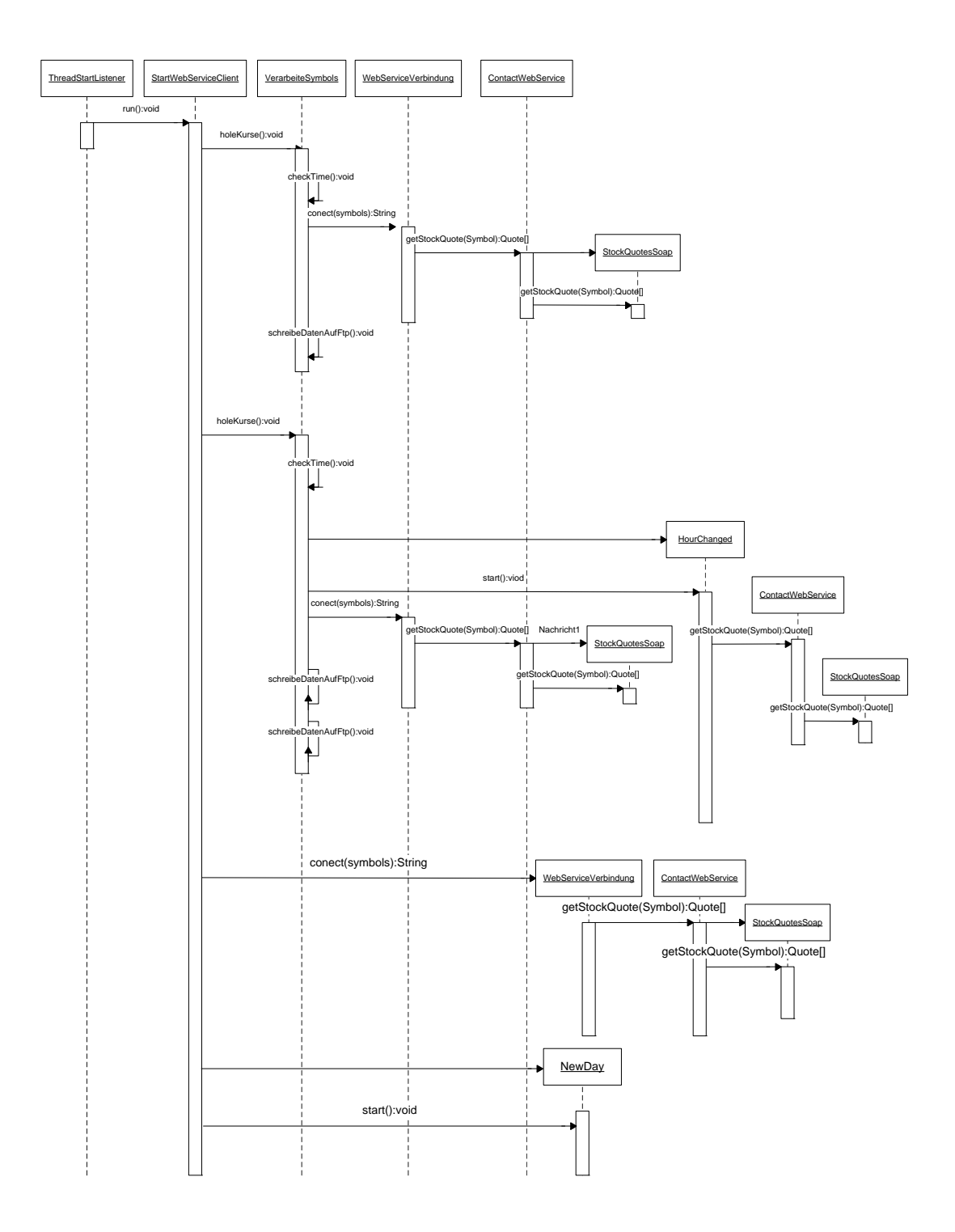

<span id="page-51-0"></span>Abbildung 8.4: Sequenzdiagramm des Servers

Wird der Button "Start" gedrückt, wird ein Thread gestartet. Dieser Thread<br>halvezent im Kanstwelsendis Klasse StaattlichGermies Gläsch übergeben die der bekommt im Konstrukor die Klasse StartWebServiceClient übergeben, die das Interface Runnable implementiert. In der Methode run läuft eine Endlos-Schleife, in der zwischen 09:50h und 16:20h (UTC-5) einmal in der Minute die entsprechenden Anweisungen durchgeführt werden, um Börsenkurse auf den DAB-Server zu laden. Ungefähr alle 5 Minuten wird über das Objekt MainObjekt (nicht im Sequenzdiagramm enthalten) das HTML-Skript aufgerufen, wodurch die auf dem FTP-Server liegenden Dateien in das DAB-Signal eingebettet werden. Auf MainObjekt hat quasi jedes andere Objekt eine Referenz. Dieses stellt die Verbindungen zwischen den Klassen her. Hier ist zum Beispiel das Passwort für den Sever gespeichert.

Ca. einmal in der Minute wird ausgehend von StartWebServiceClient die Methode holeKurse der Klasse VerarbeiteSymbols aufgerufen. In der Methode holeKurse wird zuerst überprüft, ob eine neue Stunde begonnen hat, dazu wird die Methode checkTime aufgerufen. Wenn es keinen Stundenwechsel gegeben hat, wird von dem Objekt WebServiceVerbindung die Methode connect aufgerufen. In der Methode connect wird zuerst die Methode getStockQuote des Objektes ContactWebService aufgerufen. Diese liefert ein Quote<sup>[]</sup> als Rückgabewert. In diesem Quote[] ist das gesamte Ergebnis der Web Service-Abfrage gespeichert.

Da ursprünglich geplant war, einen anderen Web Service zu benutzen, der jedoch unerwartet vom Netz genommen wurde, werden in dieser Methode die Werte vom neuen Web Service an die des alten angepasst. In den meisten Fällen haben die Elemente der beiden Web Services unterschiedliche Namen, die angepasst werden mussen. Zudem haben die Zeiten, die angeben, von wann die Kurse sind, ¨ ein anderes Format und müssen konvertiert werden (neues Format:  $9/1/2006$ 4:00pm, altes Format: 10:46am). Diese "Umformatierung" wird durchgeführt, da sonst eine Anderung der Klientseite erforderlich wäre, die die Börsendaten parsen muss.

In der Methode getStockQuote des Objektes ContactWebService wird über die mit Hilfe von Axis erzeugten Klassen auf den Web Service zugegriffen.

Als Ergebnis liefert die Methode connect an VerarbeiteSymbols den String zurück, der das XML-Dokument enthält, das per DAB übertragen wird. In der Methode holeKurse wird anschließend über die Methode schreibeDatenAufFtp das XML-Dokument auf den FTP-Server geladen, gleichzeitig wird dieses Dokument auch in eine lokale Datei geschrieben, die alle Kurse der aktuellen Stunde enthält. Der hier dargestellte Vorgang findet etwa einmal in der Minute statt.

Zu Beginn einer neuen Stunde wird der Thread HourChanged gestartet. In Abbildung [8.4](#page-51-0) ist dies zu sehen, wenn zum zweiten Mal die Methode holeKurse aufgerufen wird. Der Thread HourChanged löscht auf dem Server alle Dateien der letzten Stunde und lädt diese Kurse in einer einzigen Datei wieder auf den Server, da sonst zu viele Dateien per DAB übertragen würden. Ausserdem werden einmal

pro Stunde weitere Zusatzinformatinen (siehe Anhang C), die ebenfalls ubertra- ¨ gen werden, aktualisiert. Auf Grund der zur Verfügung stehenden Bandbreite des DAB-Signals, werden, um die Übertragung der eigentlichen Börsenkurse nicht zu behindern, diese Infomationen nur einmal in der Stunde aktualisiert. Die Zusatzinfomationen werden in einem separaten Ordner (aktienkurse/zusatz) gespeichert und enthalten auch die Zuordnung der Symbole zu den zugehörigen Firmen.

In Abbildung [8.4](#page-51-0) ist als letzte Aktion zu sehen, wie am Ende eines Tages ein Thread gestartet wird. Dieser Thread bekommt im Konstruktor ein Objekt NewDay übergeben, das das Interface Runnable implementiert. In dem Thread werden sämtliche Einzelkurse gelöscht und durch einen Tageskurs ersetzt.

Die hier dargestellten Schritte werden jeden Tag automatisch durchgefuhrt: Wird ¨ der Startknopf auf der Web Service-Interaktionsoberfäche des Programms gedrückt, soll dieser Prozess solange stattfinden, bis der Stopknopf gedrückt wird.

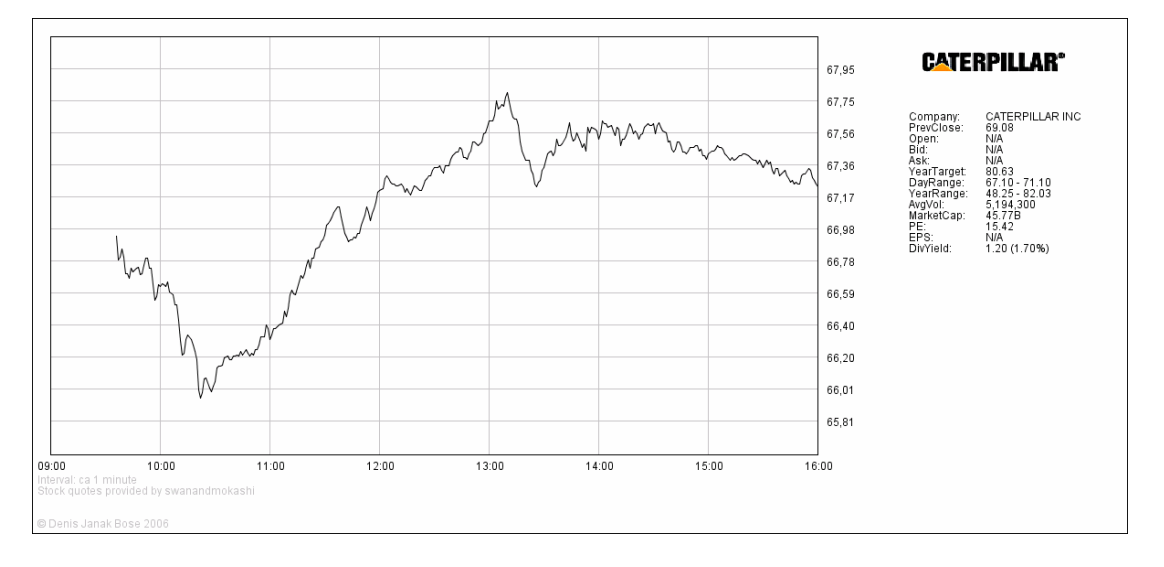

#### 8.2 Klient Seite

Abbildung 8.5: Klient Programm

Die Klientseite besteht aus zwei Teilen, zum einen dem Mot-Decoder und zum anderen aus einem Thread, der für die Darstellung und die Interaktion zuständig ist. Beide sind zwar in einem Programm untergebracht, aber der MOT-Decoder und die Darstellung wurden ursprünglich als zwei separate Programme geplant. Daher sind der MOT-Decoder und die Darstellung relativ unabhängig von einander und werden getrennt voneinander erläutert.

#### 8.2.1 Packet Stream

Die Daten, die in dem vorliegenden Programm decodiert werden, kommen nicht unmittelbar von einem DAB-Receiver. Der DAB-Receiver wird an einem Web Server betrieben, der an der Technischen Universität München entwickelt wurde. Der Server greift die Daten von dem DAB-Receiver ab und stellt die Daten der einzelnen  $Sub-Channel$  über einen HTTP-Server als Stream zur Verfügung. Im Server ist ein eigener MOT-Decoder integriert und er bietet die decodierten Daten über eine HTTP-Schnittstelle an. Er stellt darüber hinaus die Rohdaten aus den Sub-Channels bereit, die dann als Packet Stream vorliegen. D. h. das implementierte Programm decodiert ab Packet-Level. Da auf Packet-Ebene kein Synchronisationsmechanismus vorliegt, fügt der Web Server in regelmäßigen Abständen vier Bytes ein ( $0xff$   $0xfe$   $0xfd$   $0xfc$ ), danach beginnt relativ sicher ein Packet, sofern diese Bytes nicht in den Nutzdaten vorkommen.

Soll der MOT-Decoder direkt an einem Receiver angeschlossen werden, ist es erforderlich, das Programm zu erweitern. Je nach API des Receivers musten noch ¨ einige Schritte zusätzlich implementiert werden. Im besten Fall stellt der Receiver eine Schnittstelle bereit, an der direkt der Packet Stream eines Sub-Channels abgegriffen werden kann.

#### 8.2.2 Optionen

Folgendes XML-Dokument beschreibt die Option Datei (Options.xml), mit der einige Programmparameter eingestellt werden können. Wichtig ist, dass sie in dem gleichen Ordner wie das eigentlichen Decoderprogramm liegt. Die Datei wird beim Starten vom Klienten eingelesen.

```
<?xml version="1.0"?>
<Optionen Beschreibung="MOT Optionen" >
  <Ordner>e:\mot\</Ordner>
  <DAB-Server>
    <URL>project.informatik.uni-osnabrueck.de</URL>
    <Port>8000</Port>
    <Stream>/stream/6</Stream>
  </DAB-Server>
  <Rahmen-Groesse>
    <X>1200</X>
  </Rahmen-Groesse>
  <Antialiasing>An</Antialiasing>
</Optionen>
```
- Ordner: Hier steht der Ordner, in dem die empfangenen Dateien gespeichert werden. OBACHT: Dateien innerhalb dieses Ordners, die nicht im MOT Directory enthalten sind, werden in regelmäßigen Abständen gelöscht.
- DAB-Server:
	- URL: Hier wird die URL des Web-Servers angegeben, von dem das Programm den Packet Stream bezieht.
	- Port: Hier steht der Port des Web-Servers.
	- Stream: Hier steht die genaue Bezeichnung des MOT Streams.
- Rahmen-Groesse: Hier steht die X-Größe des Fensters.
- Antialiasing: Hier kann eingestellt werden, ob Antialiasing zum Zeichnen der Aktienkurse verwendet werden soll. Der Wert "An" bedeutet, dass Antialiasing benutzt wird. Bei jedem beliebigen anderen Wert wird kein Antialiasing benutzt.

#### 8.2.3 Decoder

Da die Decodierung des MOT *Streams* und die Darstellung der Börsenkurse relativ unabhängig voneinader sind, werden die beiden Teile getrennt dargestellt. In diesem Abschnitt wird der Aufbau und die Funktionsweise des Decoders beschrieben.

8.2.3.1 Klassendiagramm des Decoders Abbildung [8.6](#page-56-0) stellt das Klassendiagramm für den MOT-Decoder dar.

8.2.3.2 Programmablauf des Decoders In Abbildung [8.7](#page-57-0) ist in einem vereinfachten Sequenzdiagramm der Ablauf des Programms vom Einschalten bis zum Speichern einer Datei auf der Festplatte dargestellt.

Zuerst wird in der Klasse SynchronizeStream ein URL-Objekt erzeugt, welches zu der in der " Option.xml" angegebenen URL eine Verbindung aufbaut. Von dieser Verbindung kann ein InputStream geholt werden. In diesem Stream kommt der Packet Stream byteweise an. Im nächsten Schritt muss in diesem Stream der Einstiegspunkt gefunden werden, in Form des Bytes, bei dem ein Packet beginnt. Dazu wird mit Hilfe eines Zustandsautomaten nach den richtigen Bytes gesucht (0xff 0xfe 0xfd 0xfc). Wurde der Anfang eines Packets gefunden, werden solange Bytes gesammelt, bis die genannten vier Bytes erneut auftreten. Die gesammelten Bytes werden der statischen Methode extractPackets in der Klasse PacketStreamDecoder übergeben.

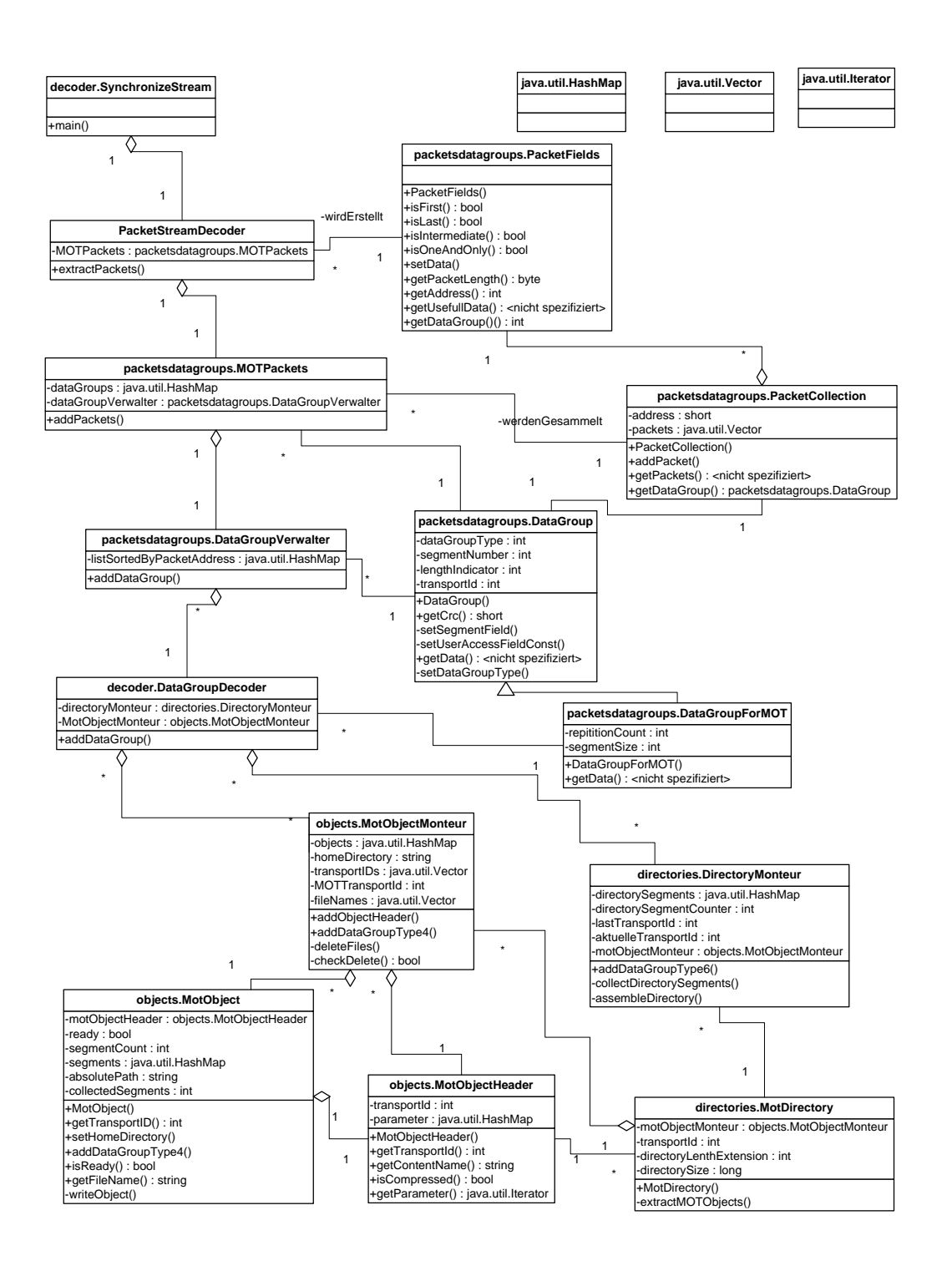

<span id="page-56-0"></span>Abbildung 8.6: Klassendiagramm des Decoders

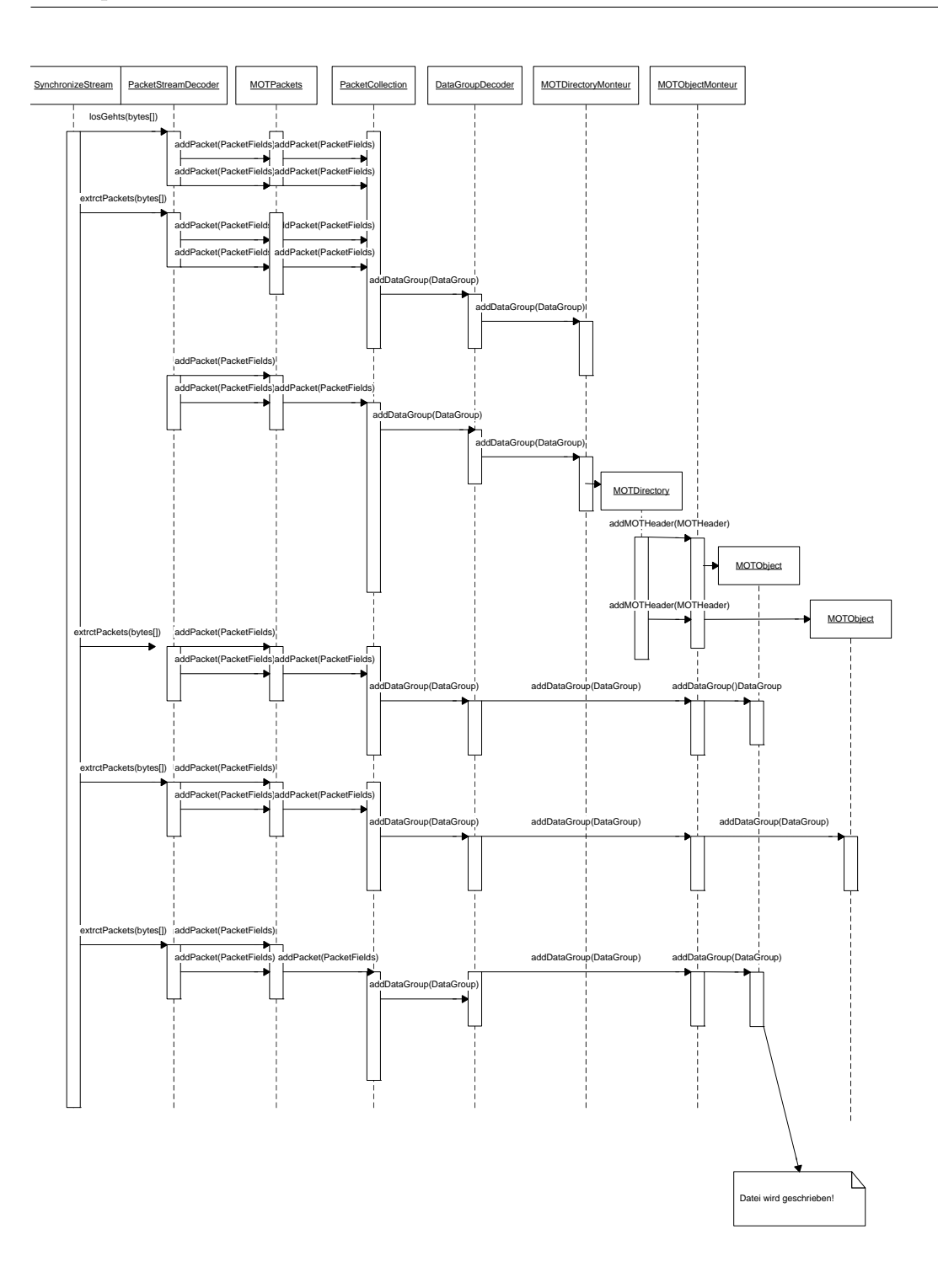

<span id="page-57-0"></span>Abbildung 8.7: Sequenzdiagram des Decoders

In der Methode extractPackets werden aus dem Array die einzelnen Packets extrahiert. In der Regel ist das Array 192 Bytes groß und enthält meistens zwei bis vier Packets. Da bekannt ist, dass das erste Byte des Arrays der Anfang eines Packets ist, muss dieses nur in seine Bitdarstellung umgewandelt werden. Die ersten beiden Bits geben die Länge des Packets an. Auf diese Weise können dann die Packets aus dem Array extrahiert werden. Aus den Bytes, die zu einem Packet gehören, wird ein PacketFields-Objekt, welches nicht im Sequenzdiagramm zusehen ist, erzeugt. Uber dieses Objekt kann per get-Methode auf ¨ alle Felder des Packets zugegriffen werden. Um die Packet-Felder zu bestimmen, werden die Bytes sukzessive in ihre Bitdarstellung umgewandelt. Die Klasse PacketStreamDecoder hat ein static Objekt MOTPackets, dem die Packets übergeben werden.

In der Klasse MOTPackets werden die Packets jeweils nach Packet-Adresse in einer PacketCollection zusammengefasst in einer HashMap gespeichert. Wie in in Abschnitt zwei erläutert, ergeben mehrere zusammenhängende Packets mit gleicher Adresse eine Data Group. Sobald ein Packet ankommt, bei dem das Feld First/Last anzeigt, dass dieses das letzte Packet einer Data Group ist, wird ein DataGroupForMOT-Objekt erzeugt (dieses ist nicht in dem Sequenzdiagramm zu sehen) und bekommt im Konstruktor die PacketCollection mit den zusammenhängenden Packtes übergeben. In dem DataGroupForMOT-Objekt werden die Nutzdaten der Packets zusammengehängt, der Data Group Header bestimmt, in dem die die jeweiligen Bytes in ihre Bitdarstellung zerlegt werden und in einem Byte-Array die Nutzdaten der Data Group gespeichert. Die DataGroupForMOT wird dem DataGroupVerwalter übergeben. Dort wird der CRC-Wert der Data Group überprüft und die Data Group gegebenenfalls verworfen.

Der DataGroupVerwalter hat für jede Packet-Adresse einen DataGroupDecoder. In dem DataGroupDecoder gibt es für die verschiedenen Data Group-Typen eigene Decoder. Implementiert sind derzeit zwei Decoder

- 1. Type 4: Für ein nicht komprimiertes MOT Directory.
- 2. Type 6: Für die eigentlichen MOT-Objekte (Dateien).

Offenbar werden zur Zeit nur diese Data Group Typen in Deutschland verwendet. Andere Typen werden für CA, den Header Mode und für komprimierte MOT Directories verwendet. Für die Decodierung der Börsenkurse sind die beiden Decoder ausreichend.

Je nach Data Group wird die Data Group weiter gereicht. Im Sequenzdiagramm werden zuerst einige Data Groups Type 4 empfangen, also MOT Directory-Segmente, die dem DirectoryMonteur übergeben werden. Der DirectoryMonteur sammelt jetzt so lange  $Data Groups$ , bis er genügend hat, um ein  $Directory$  zu zusammenzusetzen. Anhand der SegmentNumber im Session Field der Data Group

und der Angabe, ob es sich um das letzte Segment handelt, kann die Gesamtanzahl der zu einem MOT-Directory gehörenden Data Groups bestimmt werden.

Sind alle Data Groups eines MOT Directories empfangen, werden ihre Nutzdaten geordnet in ein Byte-Array abgelegt und ein MOTDirectory-Objekt erzeugt, welchem im Konstruktor das Byte-Array übergeben wird. Das MOTDirectory bestimmt zuerst den Directory Header, in dem die Bytes wieder in ihre Bitdarstellung zerlegt werden und dann den Feldern zugeordnet werden. Dann werden nach und nach die MOT-Header aus den restlichen Bytes extrahiert und es wird jeweils ein MotObjectHeader-Objekt erstellt. Die Header werden dem MotObjectMonteur übergeben. Dies ist das gleiche Objekt wie im DataGroup-Decoder.

Der MotObjectMonteur erzeugt zu jedem MotObjectHeader ein MotObject, welches nach und nach die Daten für die später zu schreibende Datei sammelt. Ankommende Data Groups vom Typ 4 werden im DataGroupDecoder dem MotObjectMonteur übergeben. Die Data Groups können anhand der Tranport Id im User Access Field zugeordnet werden. Im MotObjectHeader ist die jeweilige Transport Id angegeben. Die Data Groups werden in in ihrem MotObject gespeichert. Sind alle Data Groups eines MotObject gesammelt, schreiben die MOT-Objekte sich sozosagen selbst auf die Festplatte.

Einige Dateien, vor allem textbasierte Dateien, werden im gzip-Format übertragen. Ob eine Datei komprimiert ist, steht im MotObjectHeader. Das SDK [?] hat den gzip-Algorithmus im Package java.util.zip.GZIPInputStream implementiert. Komprimierte Dateien können so sehr einfach entpackt werden.

Dieser Vorgang wiederholt sich nun immer wieder. Wird ein neues Directory empfangen, werden nur die neuen Dateien dieses *Directories* im MOTObjektMonteur gesammelt.

#### 8.2.4 Darstellung

In diesem Abschnitt wird erläutert, wie die Börsenkurse dargestellt und verwaltet werden.

8.2.4.1 Klassendiagramm der Darstellung Die Klassen, die die grafische Darstellung der Kurse und die Logik für die Interaktion übernehmen, sind in Abbildung [8.8](#page-60-0) zu sehen.

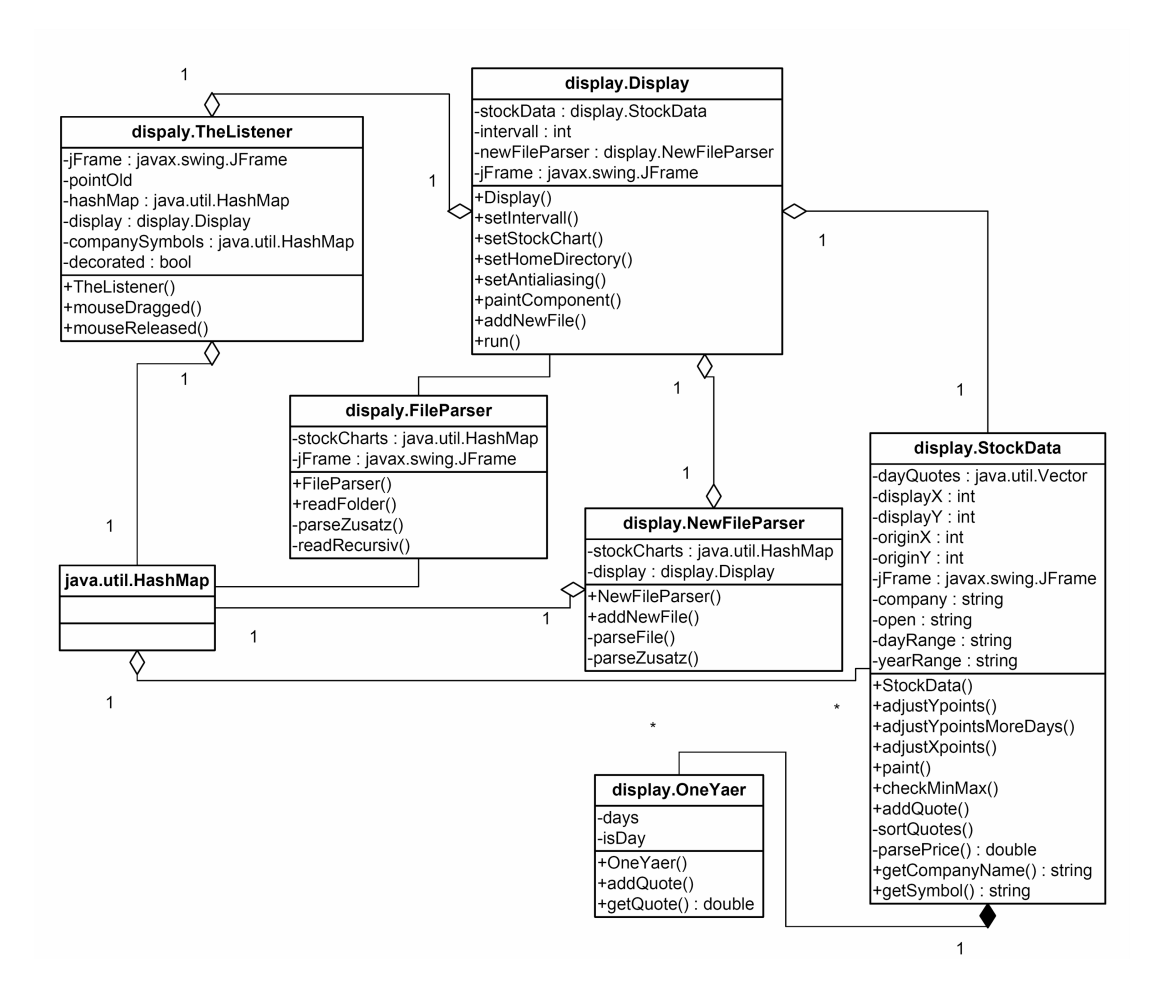

<span id="page-60-0"></span>Abbildung 8.8: Klassendiagramm der Darstellung

8.2.4.2 Programmablauf der Darstellung Der bisher beschriebene Vorgang dient ausschließlich zur Decodierung der Dateien. In der Klasse MOTObject-Monteur besteht die Verbindung zwischen der Darstellung und dem Decoder. Die Darstellung wird in einem anderen Thread ausgeführt, die Klasse Display implementiert das Interface Runnable und ist Ausgangspunkt des Threads. Wenn ein neues Objekt vollständig empfangen wurde, ruft der MOTObjectMonteur beim Display-Objekt eine Methode auf und übergibt dem Display den Dateinamen der neuen Datei. Der Vorgang und die darauf folgenden Methodenaufrufe sind im Sequenzdiagramm in Abbildung [8.9](#page-61-0) zu sehen.

Für die grafische Darstellung und die Interaktion sind die Klassen Display, StockData, FileParser, NewFileParser und TheListener zuständig. Display ist von JPanel abgleitet, um Zugriff auf das Graphics-Objekt zu erlangen und hat das Interface Runnable implementiert.

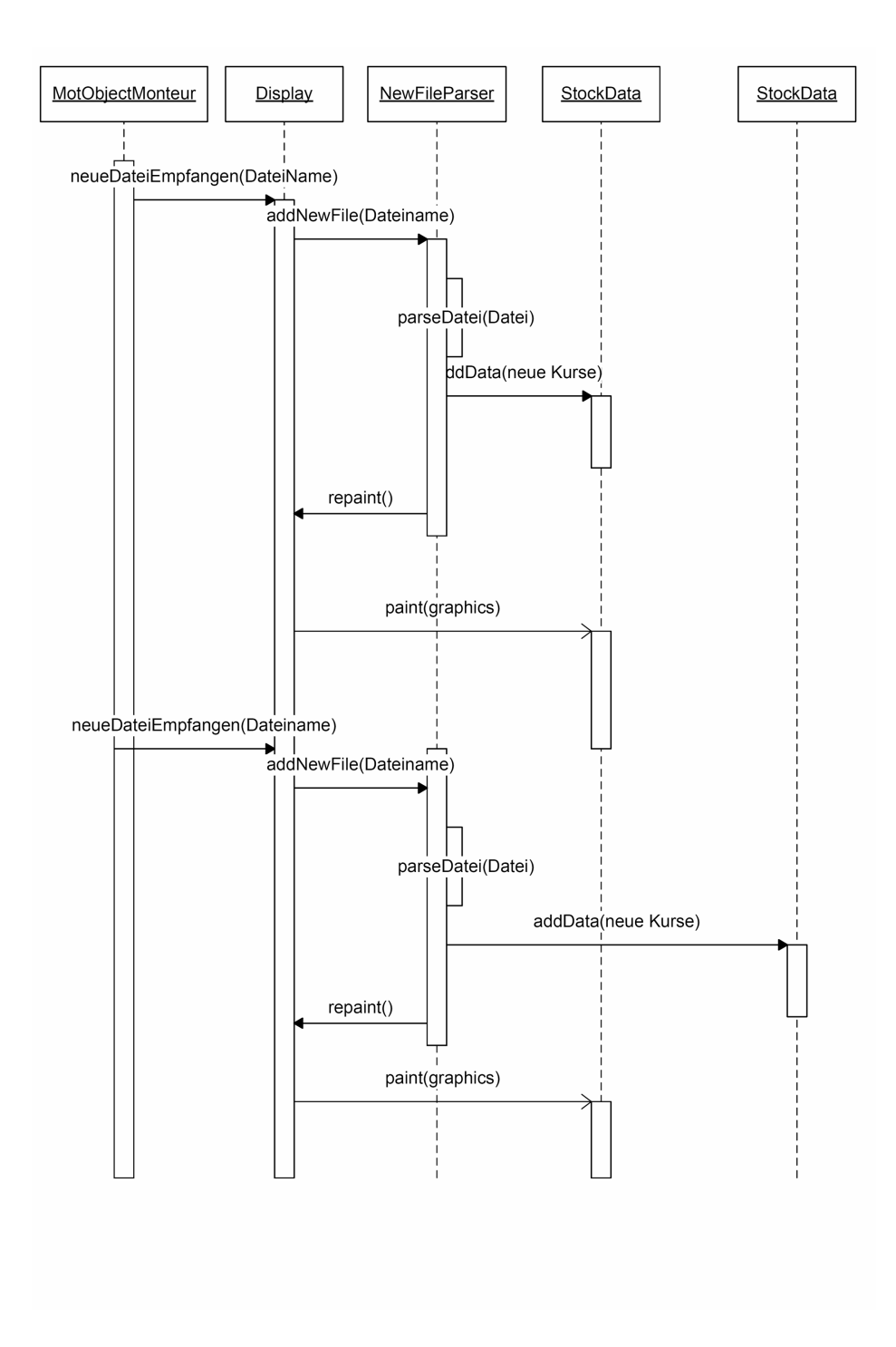

<span id="page-61-0"></span>Abbildung 8.9: Sequenzdiagram des Displays

Wird die run-Methode des Displays ausgeführt, wird ein Objekt FileParser erstellt. Dieses durchsucht alle Dateien des Ordners, in dem der MOT-Decoder die empfangenen Dateien speichert, um schon vorhandene Börsenkurse darzustellen. Alle vorhandenen XML-Dateien in den Ordnern "all" und "zusatz" werden mit

einem DocumentBuilder geparst, der aus den XML-Dateien jeweils ein Document  $Object$  Model erzeugt. Für jedes gefundene Firmen-Symbol (beispielsweise msft für Microsoft) wird ein StockData-Objekt erstellt. Diese Objekte enthalten alle Daten, die bezüglich eines Firmensymbols vorliegen. Alle Objekte StockData werden in einer HashMap mit ihrem jeweilegen Firmensymbol als Schlüssel gespeichert. Eine Referenz auf diese HashMap erhält NewFileParser und TheListener.

NewFileParser funktioniert ähnlich wie FileParser, parst im Unterschied dazu jedoch Dateien, die während des Betriebs neu empfangen werden. Der The-Listener ist für die Interaktion mit der Maus zuständig und implementiert MouseMotionListener und MouseListener. Folgende Funktionen hat der The-Listener implementiert:

- Doppelklick: Mit einem Doppelklick kann der Rahmen aktiviert/ deaktiviert werden.
- Rechte Maustaste: Mit der rechten Maustste wird navigiert: Wahl der darzustellenden Firma, Wahl der Zeitperiode des Aktienkurses und Exit.
- Maus Bewegung: Ist der Rahmen deaktiviert, so kann durch Drücken einer Maustaste und gleichzeitigem Bewegen das Fenster verschoben werden.

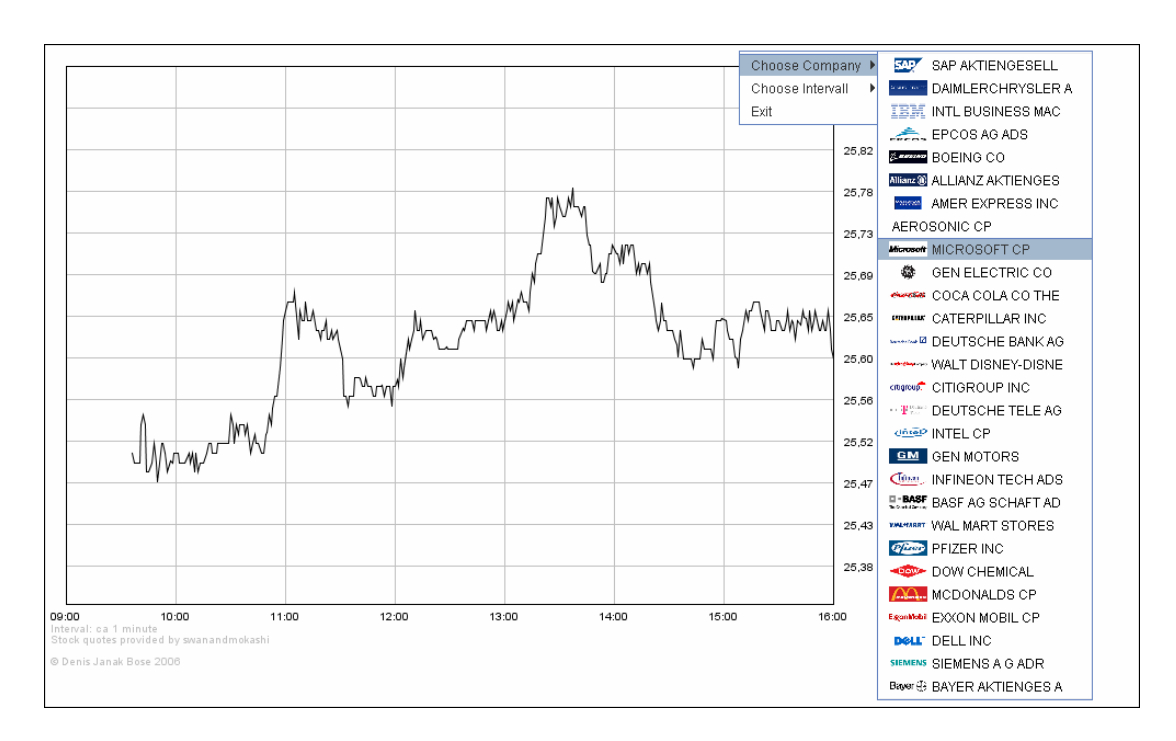

Abbildung 8.10: Interaktion mit dem Klienten

Der TheListener hat eine Referenz auf den Display und übergibt diesem das gerade aktive StockData-Objekt, welches über die rechte Maustaste ausgewählt werden kann. Über ein int wird dem Display mitgeteilt, welcher Chart (Tag, Jahr etc.) gezeichnet werden soll.

Das Zeichnen der Kurse übernehmen die Objekte StockData selbst. Das Display ubergibt dem StockData-Objekt, auf das es gerade eine Referenz hat, das Graphics-Objekt zum Zeichnen. Zuerst wird das Raster mit Hilfe der drawLine-Methode des Graphics-Objekt gezeichnet. Dann werden die Angaben an der Seite mit der Methode drawString gezeichnet. Bevor der Chart gemalt werden kann, müssen die Kurse, wie in Kapitel 7 bereits erwähnt, erst an das Koordinatensystem des Monitors angepasst und gegebenfalls sortiert werden. Für den Tageschart wird für die Y-Koordinaten eine eigene Methode verwandt: adjustYpoints, da die Minutenkurse des aktuellen Tages anders gespeichert werden als die Kurse früherer Tage. Pro Jahr existiert in jedem StockData-Objekt ein Objekt OneYaer, welches die früheren Tageskurse enthält. Für die Perioden, in denen mehrere Tage dargestellt werden, und für die X-Achse geschieht dies in derselben Methode (adjustYpointsMoreDays und adjustXpoints). Der Chart wird dann mit der Methode drawPolyline des Graphics-Objektes gemalt.

Die Logos der Firmen werden mit Hilfe der Klasse Toolkits erstellt. Folgender Code zeigt, wie mit Hilfe der Klasse Toolkit eine Grafik gemalt werden kann:

Garphics g;

Image image = Toolkit.getDefaultToolkit().getImage("logo.gif");

g.drawImage(image, 100, 100, 50 , 50, jFrame);

Die Parameter der Methode drawImage geben die Position und Größe des Bildes an.

Insgesamt wurde angestrebt, die Größen relativ zu halten. Die gesamte grafische Darstellung wird immer relativ zur Größe des umgebenen JFrames dargestellt.

## 9 Fazit

Ziel dieser Bachelorarbeit war es, einen MOT-Decoder zu entwickelen. Um diesen zu testen, werden Börsenkurse per DAB verschickt, die der Decoder aus einem MOT Stream, der über das Internet übertragen wird, decodiert und grafisch darstellt. Hiezu wurden zwei Apllikationen entwickelt: Ein Server, der jeden Tag Börsenkurse von einem Web Service auf den DAB-Server lädt und ein Decoder, der einen Packet Stream decodiert und die Kurse grafisch darstellt.

Obwohl der Decoder derzeit mit Daten, die über das Internet übertragen werden, arbeitet, k¨onnte sehr wahrscheinlich ein Grossteil der entwickelten Klassen auch auf einem Java-fähigem mobilen DAB-Receiver genutzt werden. Es müste je nach API des Receivers noch eine Schnittstelle zwischen dem Receiver und dem MOT-Decoder implementiert werden. Es wäre sicher auch ein interessante Aufgabe, einen vollständigen DAB-Decoder zu implementieren, der den Fast Information Channel decodiert und die Daten der einzelnen Sub-Channel bereit stellt.

Es wurde gezeigt, dass die Übertragung aktueller Daten über das DAB-System relativ gut automatisiert möglich ist. Die Kurse kommen in der Regel innerhalb weniger Minuten bei dem Empfänger an. Sollen in noch kürzeren Abständen (weinger als ca. drei Minuten ) aktuelle Daten verbreitet werden, kann dies mit DAB möglicherweise nicht mehr geeignet bewerkstelligt werden. Der Teil der Arbeit, der für die Darstellung der Börsenkurse verwendet wird, kann auf einem mobilen Gerät auf Grund der normalerweise sehr kleinen Displays mobiler Geräte wohl nicht verwendet werden.

Insgesammt wurde das Ziel der Aufgabenstellung erreicht.

## A WSDL Datei des Web Service

```
<?xml version="1.0" encoding="UTF-8"?>
<definitions xmlns:http="http://schemas.xmlsoap.org/wsdl/http/"
xmlns:soap="http://schemas.xmlsoap.org/wsdl/soap/"
xmlns:s="http://www.w3.org/2001/XMLSchema"
xmlns:s0="http://swanandmokashi.com"
xmlns:soapenc="http://schemas.xmlsoap.org/soap/encoding/"
xmlns:tm="http://microsoft.com/wsdl/mime/textMatching/"
xmlns:mime="http://schemas.xmlsoap.org/wsdl/mime/"
 targetNamespace="http://swanandmokashi.com"
 xmlns="http://schemas.xmlsoap.org/wsdl/">
  <types>
    <s:schema elementFormDefault="qualified" targetNamespace="http://swanandmokashi.com">
      <s:element name="GetQuotes">
        <s:complexType>
          <s:sequence>
            <s:element minOccurs="0" maxOccurs="1" name="QuoteTicker" type="s:string"/>
          </s:sequence>
        </s:complexType>
      \langle/s:element>
      <s:element name="GetQuotesResponse">
        <s:complexType>
          <s:sequence>
            <s:element maxOccurs="1" name="GetQuotesResult" type="s0:ArrayOfQuote"/>
          </s:sequence>
        </s:complexType>
      </s:element>
      <s:complexType name="ArrayOfQuote">
        <s:sequence>
          <s:element minOccurs="0" maxOccurs="unbounded" name="Quote" type="s0:Quote"/>
        </s:sequence>
      </s:complexType>
      <s:complexType name="Quote">
        <s:sequence>
          <s:element minOccurs="0" maxOccurs="1" name="CompanyName" type="s:string"/>
          <s:element minOccurs="0" maxOccurs="1" name="StockTicker" type="s:string"/>
          <s:element minOccurs="0" maxOccurs="1" name="StockQuote" type="s:string"/>
          <s:element minOccurs="0" maxOccurs="1" name="LastUpdated" type="s:string"/>
          <s:element minOccurs="0" maxOccurs="1" name="Change" type="s:string"/>
          <s:element minOccurs="0" maxOccurs="1" name="OpenPrice" type="s:string"/>
          <s:element minOccurs="0" maxOccurs="1" name="DayHighPrice" type="s:string"/>
          <s:element minOccurs="0" maxOccurs="1" name="DayLowPrice" type="s:string"/>
          <s:element minOccurs="0" maxOccurs="1" name="Volume" type="s:string"/>
          <s:element minOccurs="0" maxOccurs="1" name="MarketCap" type="s:string"/>
          <s:element minOccurs="0" maxOccurs="1" name="YearRange" type="s:string"/>
          <s:element minOccurs="0" maxOccurs="1" name="ExDividendDate" type="s:string"/>
          <s:element minOccurs="0" maxOccurs="1" name="DividendYield" type="s:string"/>
          <s:element minOccurs="0" maxOccurs="1" name="DividendPerShare" type="s:string"/>
          <s:element minOccurs="0" maxOccurs="1" name="PercentChange" type="s:string"/>
        </s:sequence>
      </s:complexType>
      <s:element name="ArrayOfQuote" nillable="true" type="s0:ArrayOfQuote"/>
    </s:schema>
  </types>
  <message name="GetQuotesSoapIn">
    <part name="parameters" element="s0:GetQuotes"/>
  </message>
  <message name="GetQuotesSoapOut">
    <part name="parameters" element="s0:GetQuotesResponse"/>
  </message>
  <message name="GetQuotesHttpGetIn">
    <part name="QuoteTicker" type="s:string"/>
  </message>
```

```
<message name="GetQuotesHttpGetOut">
 <part name="Body" element="s0:ArrayOfQuote"/>
</message>
<message name="GetQuotesHttpPostIn">
 <part name="QuoteTicker" type="s:string"/>
</message>
<message name="GetQuotesHttpPostOut">
 <part name="Body" element="s0:ArrayOfQuote"/>
</message>
<portType name="StockQuotesSoap">
 <operation name="GetStockQuotes">
   <input name="GetQuotes" message="s0:GetQuotesSoapIn"/>
    <output name="GetQuotes" message="s0:GetQuotesSoapOut"/>
 </operation>
</portType>
<portType name="StockQuotesHttpGet">
 <operation name="GetStockQuotes">
    <input name="GetQuotes" message="s0:GetQuotesHttpGetIn"/>
   <output name="GetQuotes" message="s0:GetQuotesHttpGetOut"/>
 </operation>
</portType>
<portType name="StockQuotesHttpPost">
 <operation name="GetStockQuotes">
    <input name="GetQuotes" message="s0:GetQuotesHttpPostIn"/>
    <output name="GetQuotes" message="s0:GetQuotesHttpPostOut"/>
 </operation>
</portType>
<binding name="StockQuotesSoap" type="s0:StockQuotesSoap">
 <soap:binding transport="http://schemas.xmlsoap.org/http" style="document"/>
 <operation name="GetStockQuotes">
    <soap:operation soapAction="http://swanandmokashi.com/" style="document"/>
   <input name="GetQuotes">
      .<br><soap:body use="literal"/>
   </input>
   <output name="GetQuotes">
     <soap:body use="literal"/>
    </output>
 </operation>
</binding>
<binding name="StockQuotesHttpGet" type="s0:StockQuotesHttpGet">
 <http:binding verb="GET"/>
 <operation name="GetStockQuotes">
    <http:operation location="/GetQuotes"/>
    <input name="GetQuotes">
      <http:urlEncoded/>
    </input>
   <output name="GetQuotes">
      <mime:mimeXml part="Body"/>
    </output>
 </operation>
</binding>
<binding name="StockQuotesHttpPost" type="s0:StockQuotesHttpPost">
 <http:binding verb="POST"/>
 <operation name="GetStockQuotes">
    <http:operation location="/GetQuotes"/>
   <input name="GetQuotes">
      <mime:content type="application/x-www-form-urlencoded"/>
   </input>
    <output name="GetQuotes">
     <mime:mimeXml part="Body"/>
    </output>
  </operation>
</binding>
```

```
<service name="StockQuotes">
    <port name="StockQuotesSoap" binding="s0:StockQuotesSoap">
      <soap:address location="http://www.swanandmokashi.com/WebServices/StockQuotes.asmx"/>
    </port>
    <port name="StockQuotesHttpGet" binding="s0:StockQuotesHttpGet">
      <http:address location="http://www.swanandmokashi.com/WebServices/StockQuotes.asmx"/>
    </port>
    <port name="StockQuotesHttpPost" binding="s0:StockQuotesHttpPost">
      <http:address location="http://www.swanandmokashi.com/WebServices/StockQuotes.asmx"/>
    </port>
  </service>
</definitions>
```
# B XML-Struktur der zu übertragenden Börsenkurse

```
<?xml version="1.0" encoding="UTF-8" ?>
<begin>
<StockQuotes>
 <Date>
   <Day>250</Day>
   <Year>2006</Year>
 </Date>
 <StockQuote>
   <Symbol>MSFT</Symbol>
   <Price><big><b>25.63</b></big></Price>
   <Time>9:45am</Time>
 </StockQuote>
 <StockQuote>
   <Symbol>DOW</Symbol>
   <Price><big><b>37.0453</b></big></Price>
   <Time>9:45am</Time>
   </StockQuote>
 <StockQuote>
   <Symbol>AIM</Symbol>
   <Price><big><b>7.50</b></big></Price>
   <Time>9:45am</Time>
 </StockQuote>
</StockQuotes>
<StockQuotes>
 <Date>
   <Day>250</Day>
   <Year>2006</Year>
 </Date>
```

```
<StockQuote>
   <Symbol>MSFT</Symbol>
   <Price><big><b>25.61</b></big></Price>
   <Time>9:47am</Time>
 </StockQuote>
 <StockQuote>
   <Symbol>DOW</Symbol>
   <Price><big><b>37.02</b></big></Price>
   <Time>9:47am</Time>
 </StockQuote>
 <StockQuote>
    <Symbol>AIM</Symbol>
    <Price><big><b>7.50</b></big></Price>
    <Time>9:47am</Time>
  </StockQuote>
</StockQuotes>
</begin>
```
## C XML-Struktur der Zusatzinformationen

```
<?xml version="1.0" encoding="UTF-8" ?>
<begin>
  <StockQuote xmnls="">
     <Symbol>MCD</Symbol>
     <Company>MCDONALDS CP</Company>
     <Price>36.52</Price>
     <Time>9/7/2006 3:41pm</Time>
     <Change>+0.30</Change>
     <Open>36.12</Open>
     <DayRange>36.05 - 36.61</DayRange>
     <YearRange>31.31 - 36.80</YearRange>
     <Volume>3554500</Volume>
     <MarketCap>44.785B</MarketCap>
     <DivYield>1.85</DivYield>
  </StockQuote>
</begin>
```
# D Inhalt der CD-Rom

- arbeit Bachelorarbeit
- docs ETSI Dokumente
- KursDecoder Decoder KursDecoder/ausführbar ausführbares Programm
- KursDecoder/source Quellcode

### KursServer KursServer

KursDecoder/ausführausführbares Programm KursDecoder/source Quellcode

bar

libs Bibliotheken libs/apache Bibliotheken

software benötigte Software software/java Java 2 SDK 1.5.0.0.8

# E Literaturverzeichnis

# Literatur

<span id="page-70-2"></span><span id="page-70-1"></span><span id="page-70-0"></span>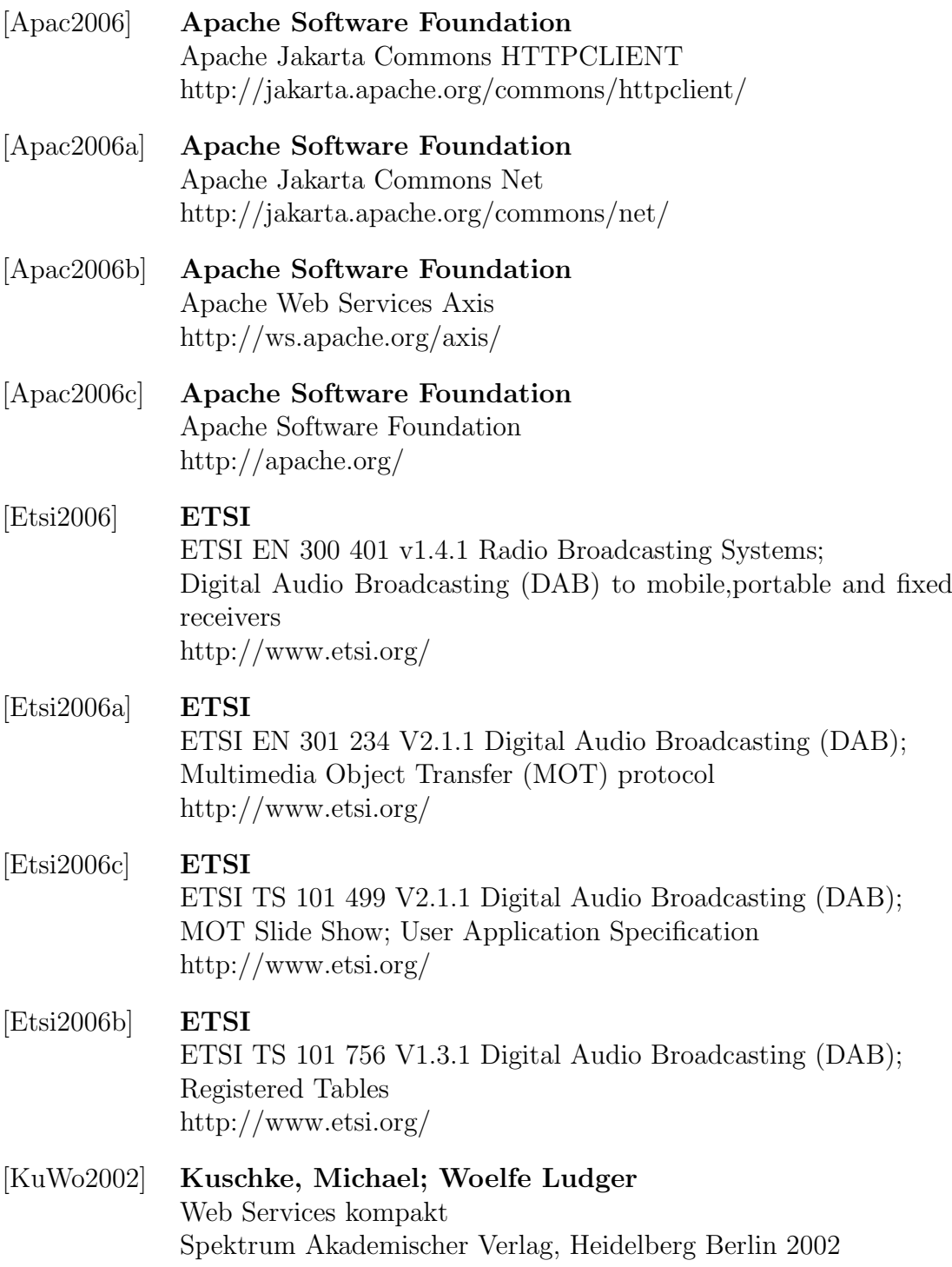

<span id="page-71-2"></span><span id="page-71-1"></span><span id="page-71-0"></span>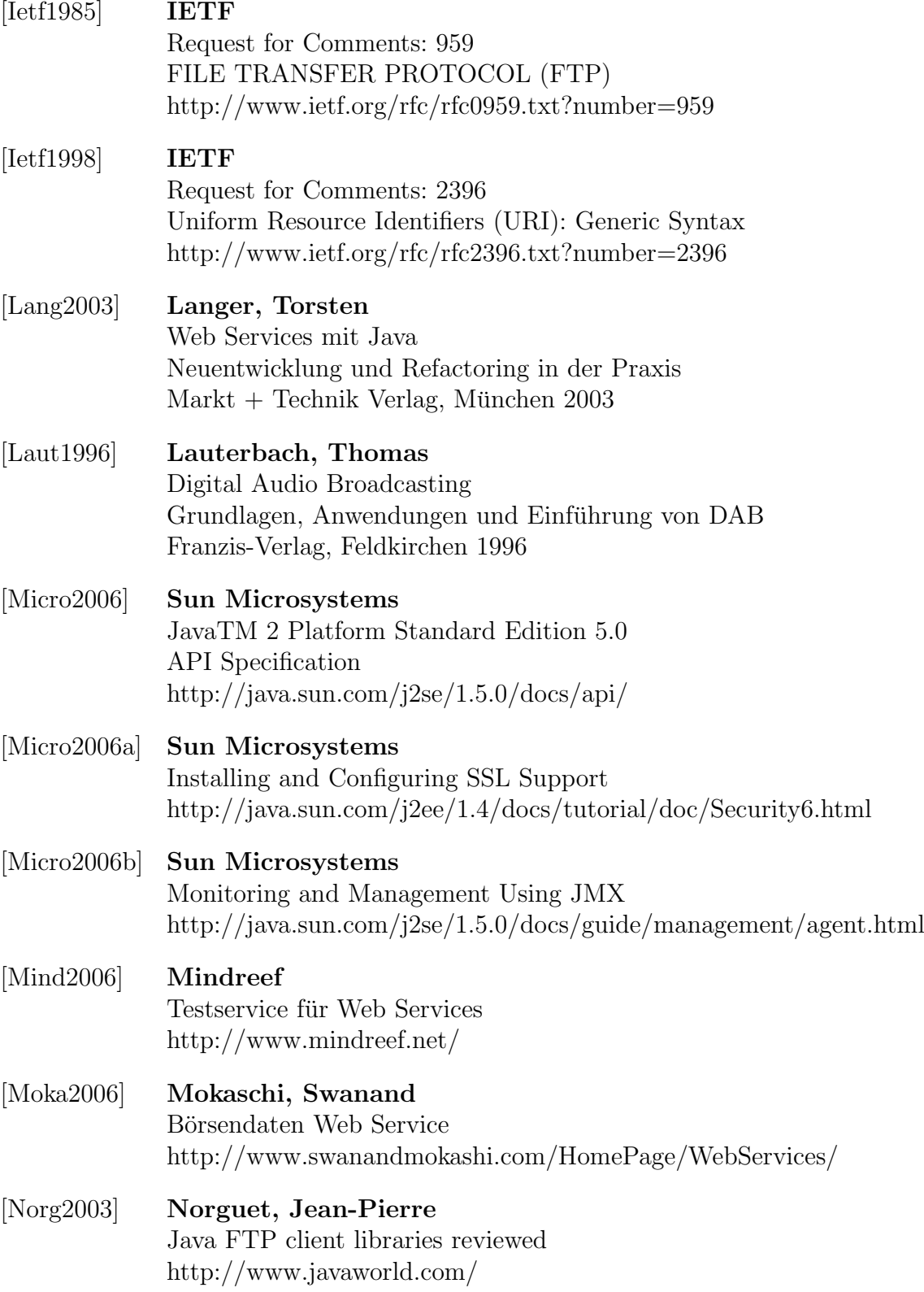
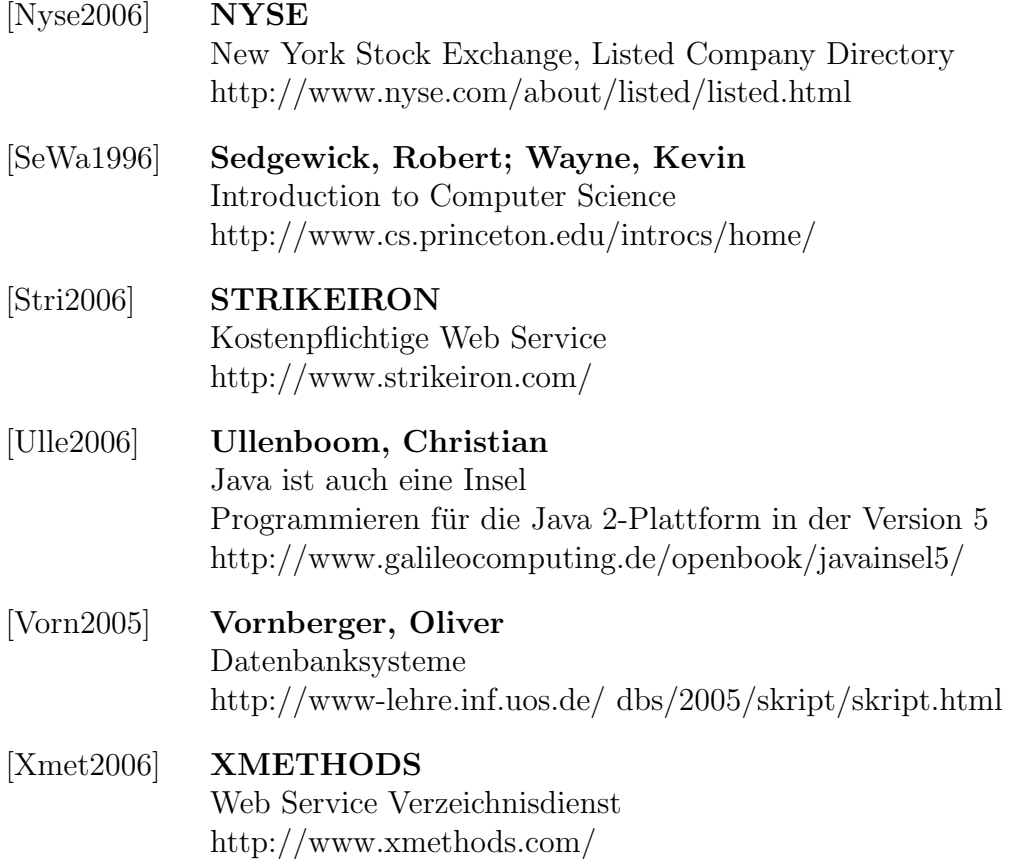

## Erklärung

Hiermit erkläre ich, dass ich die Bchelorarbeit selbstständig angefertigt und keine anderen Quellen und Hilfsmittel außer den in der Arbeit angegebenen benutzt habe.

Osnabruck, den 09.09.2006 .......................... ¨

Denis Janak Bose